# **GOES Processing**

The Global Online Enrollment System (GOES) is used to complete and submit Trusted Traveler (Into Canada via land, air or sea; Into the United States across the land border from Mexico or Canada; Into the United States using kiosks in the International Airports; and, Into the Netherlands) and Free and Secure Trade (US/Mexico FAST and US/Canada FAST) applications online, and to submit fee payments and schedule Enrollment Center appointments.

Canadian citizen/residents only apply for Into Canada via land, air or sea. However, if that application is approved, they are automatically enrolled in the Into the United States using kiosks in the International Airports and Into the United States across the land border from Canada or Mexico programs.

This presentation highlights the step-by-step process of:

- Registering as a new GOES user
- Completing and submitting Trusted Traveler applications
- Paying enrollment fees
- Scheduling Enrollment Center appointments
- Enrolling in additional Trusted Traveler programs

# **Information Required for Processing**

• Five years of address history.

• Five years of employment history including company names, addresses and telephone numbers.

• Any criminal history records including approved for rehabilitation information for Canadian residents.

• Any documents that will be used for admissibility into the United States (and into Canada if applying for the **Into Canada via land, air or sea** program (NEXUS).

• If applying for Into the United States using kiosks in the International Airports program you must have a current passport.

• Driver's license information including number, state or province and date of issue and date of expiration, if applying for Into the United States across the land border from Canada or Mexico or Into Canada via land, air or sea programs.

• Vehicle registration number if applying for Into the United States across the land border from Canada or Mexico program (SENTRI).

• Residents of the United Kingdom applying for **Into the United States using kiosks at International Airports** program must enter a Promotional Code and Police Certificate Number during the application process. The Police Certificate is provided by the Association of Chief Police Officers Criminal Records Office (ACRO). The certificate number is located at the top left of the document.

• Citizen/Residents of Mexico applying for Into the United States using kiosks at International Airports program must enter their RFC (Registro Federal de Contribuyentes) and CURP (clave única de registro de población, individual number for population record) during the application process.

# **Registering as a New GOES User**

Registration

U.S. Customs and Border Protection

#### Welcome to GOES page

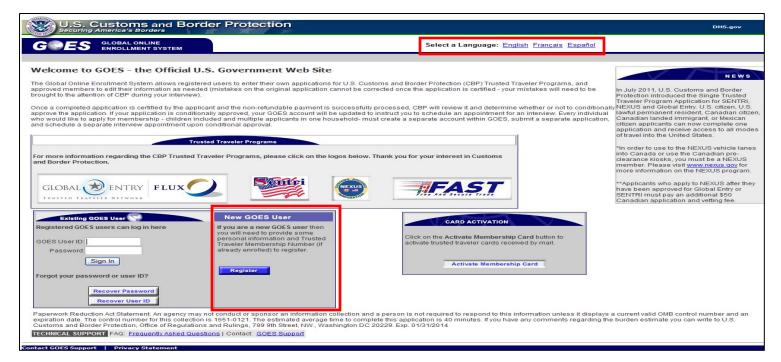

- Type <a href="https://goes-app.cbp.dhs.gov">https://goes-app.cbp.dhs.gov</a> in the address bar of your internet browser or select the Global Entry Logo in the center of the <a href="https://www.cbp.gov">www.cbp.gov</a> webpage and select the How to Apply tab on the top of the next page. Select <a href="https://online.application">online application</a> hyperlink. The Welcome to GOES page displays.
- Select the <*appropriate hyperlink*> at the top of the page to register in English, French or Spanish as a new GOES user.
- Select the **Register** button. The **Warning** page displays.

#### Warning page

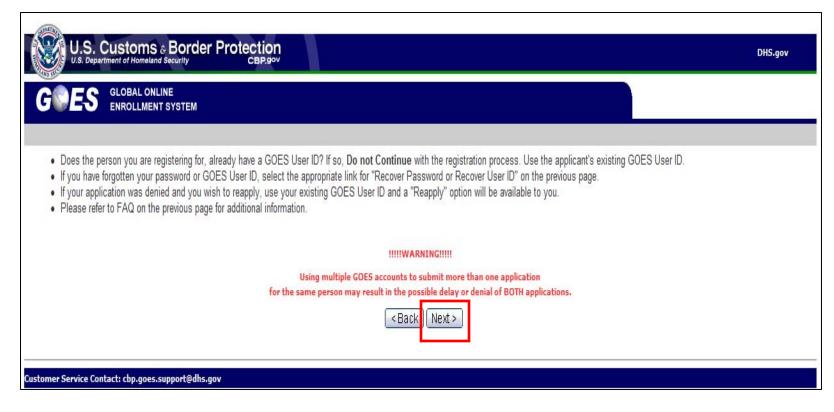

• Select Next. The User Registration – General Information page displays.

# **User Registration – General Information page**

| GRES GLOBAL ONLINE<br>ENROLLMENT SYSTEM                                                                                                    | HELP                                                                                                    |
|----------------------------------------------------------------------------------------------------|----------------------------------------------------------------------------------------------------|
| Mandatory Fields  GOES User Registration - General Information LastPaternal Name Sutfix Maternal Name First Name Date of Birth Vear Month Day City of Birth Country of Birth E-mail Address Confirm E-mail Address Set your Password* | Help         In order to access and use GOE         you must first register with our         system. Please enter all require         data to start the registration         process.         Click here to go back to the <u>GOE</u> Login page.         Password Help         • Minimum Length : 12         • Maximum Repeated         Characters : 2         • Minimum Alphabetic         Characters Required : 1         • Minimum Numeric. |
| Confirm Password*                                                                                                    | <ul> <li>Minimular Hammer</li> <li>Characters Required : 1</li> <li>Starts with a Numeric</li> <li>Character</li> <li>No User Name</li> <li>No past passwords</li> <li>At least one character multiple = 100±5% % ()+=0[]</li> <li>\;:/?,&lt;&gt;""</li> </ul>                                                                                                    |

- Type <*your information*> in each field.
- Create your <ppassword> and confirm your password. (NOTE: Password rules are listed to the right.)
- Select Next. The User Registration CBP Trusted Traveler Program Member page displays.

| Registration |
|--------------|
|--------------|

# <u>User Registration – CBP Trusted Traveler Program</u> <u>Member? page</u>

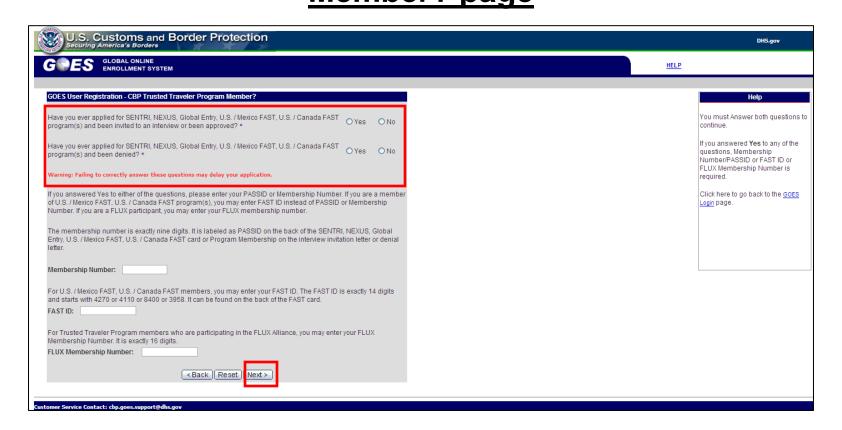

- Answer the two questions. If you answer **Yes** to either question, you must provide a Membership Number or FAST ID in the field provided.
- Select Next. The User Registration Security Questions page displays.

# **User Registration – Security Questions page**

| U.S. Customs and Border Protection<br>Securing America's Borders                                               | DHS.gov                                                            |
|----------------------------------------------------------------------------------------------------|--------------------------------------------------------------------|
| ES GLOBAL ONLINE<br>ENROLLMENT SYSTEM                                                                          | HELP                                                               |
| ory Fields                                                                                                    |                                                                    |
| GOES User Registration - Security Questions<br>Select 3 Security questions and answer them on the next screen. | Help                                                               |
| What was your childhood home address?                                                                          | In order to access and use GOE<br>you must first register in GOES  |
| ☐ What is/was the name of your first pet?                                                                      | Please select three security                                       |
| ☐ What is/was your father's profession?                                                                        | questions. You will be asked to<br>provide answers on the next scr |
| What is your favorite vacation spot?                                                                           | These security questions will he                                   |
| What is your favorite movie?                                                                                   | uniquely identify you in GOES.                                     |
| What is your favorite restaurant?                                                                              | Click here to go back to the <u>GO</u>                             |
| What was your favorite subject in school?                                                                      | Looin page.                                                        |
| What is your place of birth (i.e. city, state)?                                                                |                                                                    |
| <back next="" reset=""></back>                                                                                 |                                                                    |
|                                                                                                    |                                                                    |
|                                                                                                    |                                                                    |

- Choose three questions to uniquely identify yourself with the system.
- Select Next. The User Registration Security Questions (Answers) page displays.

# **User Registration – Security Questions (Answers) page**

| U.S. Customs and Border Protection<br>Securing America's Borders<br>GOES GLOBAL ONLINE<br>ENROLLMENT SYSTEM                                                                                                    | HELP                                                                                                    |
|----------------------------------------------------------------------------------------------------|----------------------------------------------------------------------------------------------------|
|                                                                                                    |                                                                                                    |
| * Mandatory Fields          Supply answers to the Questions you selected.         What is/was the name of your first pet?         *         What was your favorite subject in school? *         What is/was your father's profession? *         <         Back         Reset | Help         Please answer the questions you selected. These security questions will help uniquely identify you in GOES.         Please provide answers that you will remember since you will be asked to provide the same answers when you forget your password or GOES user ID.         Click here to go back to the GOES Login page. |

- Type <*the answers*> to the three questions chosen on the previous page.
- Select Next. The User Registration User Information page displays.

# **User Registration – User Information page**

|                                                                                                    | HELP                                                                                                    |
|----------------------------------------------------------------------------------------------------|----------------------------------------------------------------------------------------------------|
| GOES User Registration - User Information<br>This is your GOES User ID. Please record or print this ID and store it in a safe place,<br>as you will need this ID everytime you log into GOES.<br>This completes the registration process. In order to file an application for a Trusted<br>Traveler Program, you will need to login to GOES and submit a completed application.<br>If you are a current Trusted Traveler cardholder and you provided your Membership<br>Number during registration, you should have access to your account.<br>User ID: W00007848C<br>Print Login | Help<br>This is your GOES User ID. You w<br>need this ID everytime you log into<br>GOES.<br>To print this page, click <u>here</u> . |

- Your GOES User ID displays on the page. To print this page for your records, select **Print** or select **Login** to start the application process.
- If an email address was entered on the **User Registration General Information** page, an email message containing your User ID was sent to the account provided.

# Online Completion and Submission of Trusted Traveler Applications

## Welcome to GOES page

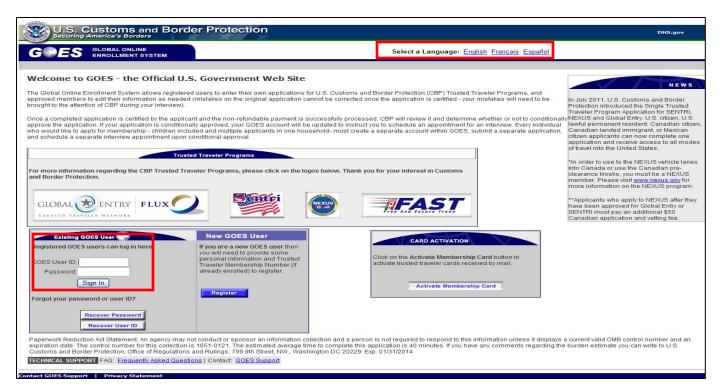

- Type your <*User ID*> and <*Password*>.
- Select the Sign In button. The Terms and Conditions page displays.

# **Terms and Conditions page**

| Home   Help   Log off                                                                                                    |
|----------------------------------------------------------------------------------------------------|
| Terms and Conditions                                                                                                    |
| You are entering an Official United States Government System, which may be used only for authorized purposes. The Government may monitor and audit usage of this system and all persons are hereby notified, that use of this system constitutes consent to such monitoring and auditing. Unauthorized attempts to upload information and/or change information on these Web sites are strictly prohibited and are subject to prosecution under the Computer Fraud and Abuse Act of 1986 and Title 18 U.S.C. Sec 1001 and 1030. |
| Use of this system constitutes consent to the above IF YOU DO NOT CONSENT, DO NOT CONTINUE.                                                                                                    |
| Click <u>Print</u> to print this page.                                                                                                    |
| <u>&lt; Do Not Enter</u> Enter ≥                                                                                                    |
|                                                                                                    |
|                                                                                                    |
|                                                                                                    |

- You can print the **Terms and Conditions** page by selecting the <u>Print</u> hyperlink.
- Select <u>Enter</u> hyperlink if you consent to the message displayed. The **Account Summary** page displays.

#### Account Summary page

| G GLOB                                                                                         | AL ONLINE ENROLLMENT SYSTEM                                                                                           |                                                                           |                                                              |                                           |                                                              | Home   Help   Log off                |
|------------------------------------------------------------------------------------------------|----------------------------------------------------------------------------------------------------|---------------------------------------------------------------------------|--------------------------------------------------------------|-------------------------------------------|--------------------------------------------------------------|--------------------------------------|
| Name: Genard Leonard<br>GOES ID: g00144953M<br>Change Password<br>Change Basurity<br>Questions | Welcome, Gerrard! Today is Jul 30, 2011<br>:: Message Inbox :: No messages in inbo<br>:: Application(s) in Process :: | Х                                                                         |                                                              |                                           |                                                              |                                      |
| Change Profile<br>Change Language:<br>Frangelse<br>Español                                     | Application ID<br>2: Dringram Membershin(s) 2:<br>Erroll in a New Program                                             | Appikation Source                                                         | Progra                                                       | m Application Type                        | ŝtatus                                                       | Action                               |
|                                                                                                | Program                                                                                                    | Nembership Number<br>click on 'Enroll in a New Program' to start an initi | Status Reneval Date<br>al enrollment. If you're already a me | nber of SENTRI, NEXUS, Global Entry or FA | Action<br>IST, click on 'Change Profile' to provide your mer | nbership number (PASSID or FAST ID). |
|                                                                                                |                                                                                                    |                                                                           |                                                              |                                           |                                                              |                                      |
| Customer Service Conta                                                                         | act: cbp.goes.supportijdhs.gov                                                                                        |                                                                           |                                                              |                                           |                                                              |                                      |

• Select Enroll in a New Program to begin the application process. The Program Membership Questions page displays.

#### **Program Membership Questions page**

| GOBAL ONLINE ENROLLMENT SYSTEM                                                                                                    | Home   Lág off                                                                                                    |
|----------------------------------------------------------------------------------------------------|----------------------------------------------------------------------------------------------------|
| Program Membership Questions                                                                                                    |                                                                                                    |
| Have you ever applied for SENTRI, NEXUS, Global Entry, U.S. / Mexico FAST, U.S. / Canada FAST program(s) and been invited to an interview or been approved? 🛈 Yes 🐵 No                                                                                                    |                                                                                                    |
| Have you ever applied for SENTRI, NEXUS, Global Entry, U.S. / Mexico FAST, U.S. / Canada FAST program(s) and been denied? 🕚 Yes 🔲 No                                                                                                    |                                                                                                    |
| Warning: Failing to correctly answer these questions may delay your application.                                                                                                    |                                                                                                    |
| If you answer Yes to any of the questions, please enter your PASSID, FAST ID, or FLUX Membership Number at this In Change Profile The membership number is exactly nine digits. It is<br>on the interview invitation letter or denial letter. For U.S. / Mexico FAST, U.S. / Canada FAST members, you may enter your PAST ID. The FAST ID is exactly 14 digits and starts with 4270<br>FLUX Alliance, you may enter your FLUX Membership Number. It is exactly 16 digits. | Iabeled as PASSID on the back of the SENTRI, NEXUS, Global Entry, U.S. / Mexico FAST, U.S. / Canada FAST card or Program Membership<br>or 4110 or 8400 or 3958. It can be found on the back of the FAST card. For Trusted Traveler Program members who are participating in the |
| <back next=""></back>                                                                                                    |                                                                                                    |
| Customer Service Contact: cbp.goes.support@dhs.gov                                                                                                    |                                                                                                    |

- Answer the two questions listed. If you answer Yes to either of the questions, you will have to provide your previous PASS ID, FAST ID or FLUX Membership number using the <u>Change Profile</u> hyperlink provided. (NOTE: If you previously made application for a Trusted Traveler program in writing and received a notice of Conditional Approval in writing, it is essential that you enter your PASSID, FAST ID or FLUX Membership number using the <u>Change Profile</u> hyperlink provided. (NOTE: If you previously made application for a Trusted Traveler program in writing and received a notice of Conditional Approval in writing, it is essential that you enter your PASSID, FAST ID or FLUX Membership number using the <u>Change Profile</u> hyperlink so that you can schedule an interview and avoid additional fees).
- Answering **No** to both questions adds a **Next** button.
- Select Next. The CBP Trusted Traveler Program page displays.

Application Processing

U.S. Customs and Border Protection

# **CBP Trusted Traveler Program List page**

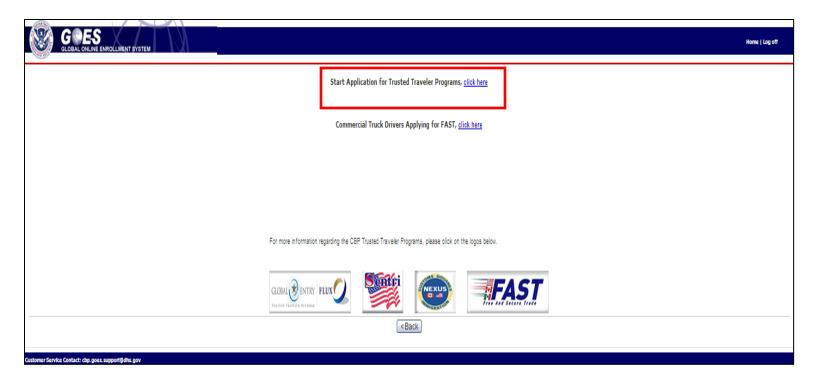

- If you select the Start Application for Trusted Traveler Program <u>click here</u> hyperlink, you may apply for any, or all Trusted Traveler privileges from the Into the United States using kiosks at international airports, Into the United States across the land border from Canada and Mexico, Into Canada via land, air or sea, and Into the Netherlands programs, depending on your eligibility.
- Select the Start Application for Trusted Traveler Program <u>click here</u> hyperlink, the Marketing Survey page displays.

**Application Processing** 

#### Marketing Survey page

| Home   Log off |
|----------------|
|                |
| Next>          |
|                |
| Next>          |

- Answer the question by selecting from the drop-down menu where you heard about this program.
- Select Next. The Application Wizard: Personal Information page displays.

# Personal Information < Application Wizard> page

|                                                                                                    | ALLMENT SYSTEM                                                                                                    | Home   Help   Log off |
|----------------------------------------------------------------------------------------------------|----------------------------------------------------------------------------------------------------|-----------------------|
| GLOBAL ONLINE ENRO                                                                                                    | Personal Information         * Mandatory Fields         Please enter mandatory fields below:         Please update registration data at this link: Update Registration Data         Last/Paternal Name*         Suffix         First Name*         James         Middle Name |                       |
| 14. <u>Travel History</u> 15. <u>Additional Information</u> 16. <u>Conveyance Information</u> 16. <u>Conveyance Information</u> Customer Service Contact: cbp.goes. | E-mail Address piddaddy@aol.com<br>Gender*<br>Eye color *<br>Height *<br>English M ft. in.<br>Language Preference*<br>English M<br><back next="" reset=""></back>                                                                                                    |                       |

- There are two ways to navigate through the application process:
  - Select the section from the Application Wizard on the left side of the page; or
  - Select **Next** at the bottom of each page.
- The name of the section selected using either method is displayed at the top of the page.

**Application Processing** 

#### **Personal Information page**

| G ES<br>GLOBAL ONLINE ENR                                                                                                    | DLLMENT SYSTEM                                                                                                    | Aome   Help   Log off |
|----------------------------------------------------------------------------------------------------|----------------------------------------------------------------------------------------------------|-----------------------|
| Trusted Traveler Program<br>Application Wizard                                                                                                    | Personal Information * Mandatory Fields                                                                                                    |                       |
| Personal Information     Other Names Used     Other Names Used     Other Information     Cottact Information     Cutanship Information     Legal Permanent Resident     Status     Primary Residence     Diriver's License     Ocurrent Address     Address History     Current Endowment Status     Empowrent History | Please enter mandatory fields below: Please update registration data at this link: <u>Update Registration Data</u> LasUPaternal Name* Piddster Suffx Maternal Name First Name* James Middle Name |                       |
| 14. <u>Travel History</u> 15. <u>Additional Information</u> 16. <u>Conveyance Information</u>                                                                                                    | E-mail Address piddaddy@aol.com Gender* Eye color * Height * English  ft. in. Language Preference* English  <                                                                                    |                       |

- Enter your <*Gender*>, <*Eye Color*>, <*Height*>, and <*Language Preference*> using the drop-down menus and fields available. (NOTE: Select the <u>Update Registration</u> <u>Data</u> hyperlink if any other biographic data needs to be updated on this page.)
- Select Next. The Other Names Used page displays.

#### **Other Names Used page**

| * Mandatory Fields                                                    |
|-----------------------------------------------------------------------|
| If you have used any other names, please add them to the lists below. |
| Other Last Name Add Last Name +                                       |
| Other Last Names Action                                               |
| Other First Name Add First Name +                                     |
| <back next="" reset=""  ="">  </back>                                 |
|                                                                       |

- Add other names used by typing <*alternate first and last names*> in the available fields and selecting the Add Last Name + or Add First Name + buttons, if applicable.
- Select Next. The Date and Place of Birth page displays.

#### **Date and Place of Birth page**

|                                                                                           | DLLMENT SYSTEM                                |                                                   |   |                       | Home   Help   Log off |
|-------------------------------------------------------------------------------------------|-----------------------------------------------|---------------------------------------------------|---|-----------------------|-----------------------|
| Trusted Traveler Program<br>Application Wizard                                            | Date and Place of Birth                       | 1                                                 |   |                       |                       |
| 1. Personal Information                                                                   | * Mandatory Fields                            |                                                   | _ |                       |                       |
| Other Names Used     Date and Place of Birth                                              | Please update registration d                  | ata at this link: <u>Update Registration Data</u> |   |                       |                       |
| Contact Information <u>Citizenship Information</u> Legal Permanent Resident               | Date of Birth (yyyy/mm/dd)*<br>City of Birth* | 1945/01/01<br>Salt Lake City                      | • |                       |                       |
| 7. Admissibility Documents                                                                | Country of Birth*                             | UNITED STATES                                     | * |                       |                       |
| 8. <u>Primary Residence</u> 9. <u>Driver's License</u> 10. <u>Current Address</u>         | State/Province of Birth*                      | UTAH                                              |   |                       |                       |
| Address History     Current Employment Status                                             |                                               |                                                   |   | <back next=""></back> |                       |
| 13. <u>Employment History</u> 14. <u>Travel History</u> 15. <u>Additional Information</u> |                                               |                                                   |   |                       |                       |
| 16. <u>Conveyance Information</u>                                                         |                                               |                                                   |   |                       |                       |
|                                                                                           |                                               |                                                   |   |                       |                       |

- The data displayed on this page is taken from the registration data entered earlier in the process.
- Select the <u>Update Registration Data</u> hyperlink to change this information, if necessary.
- Select Next. The Contact Information page displays.

#### **Contact Information page**

| GLOBAL ONLINE ENR                                                                                                    | ROLLMENT SYSTEM                                                                   | Home   Help   Log off |
|----------------------------------------------------------------------------------------------------|-----------------------------------------------------------------------------------|-----------------------|
| Trusted Traveler Program<br>Application Wizard                                                                          | Contact Information                                                               |                       |
| Personal Information     Other Names Used                                                                               | * Mandatory Fields Please provide at least one phone number.                      |                       |
| <u>3. Date and Place of Birth</u> <u>4. Contact Information</u> <u>5. Citizenship Information</u>                       | Home Phone Number                                                                 |                       |
| 6. <u>Legal Permanent Resident</u><br><u>Status</u> 7. <u>Admissibility Documents</u> 8. Primary Residence              | Phone Format*     Area Code*     Phone Number*     Extension       North American |                       |
| 9. <u>Driver's License</u><br>10. Current Address                                                                       | Mobile Phone Number                                                               |                       |
| 11. Address History<br>12. Current Employment Status                                                                    | Phone Format* Country Code* Region/City Phone Number* Extension                   |                       |
| 12. <u>Employment History</u> 13. <u>Employment History</u> 14. <u>Travel History</u> 15. <u>Additional Information</u> | International                                                                     |                       |
| 16. <u>Conveyance Information</u>                                                                                       | Work Phone Number                                                                 |                       |
|                                                                                                    | Phone Format* Country Code* Code* Extension                                       |                       |
|                                                                                                    | International V                                                                   |                       |
|                                                                                                    | <back next="" reset=""></back>                                                    |                       |
| Customer Service Contact: cbp.goes.                                                                                     | s.support@dhs.gov                                                                 |                       |

- Enter <phone contact information> on this page using the drop-down menus and fields provided. The drop-down allows you to select between North American and International phone number conventions.
- At least one phone number is required.
- Select Next. The Citizenship Information page displays.

## **Citizenship Information page**

|                                                                                                    | OLLMENT SYSTEM                                                                                        | /<br>Home   Help   Log off |
|----------------------------------------------------------------------------------------------------|----------------------------------------------------------------------------------------------------|----------------------------|
| Trusted Traveler Program<br>Application Wizard         1       Personal Information         2       Other Names Used         3       Date and Place of Birth         4       Contact Information         5       Citizenship Information         6       Legal Permanent Resident<br>Status         7       Admissibility Documents         8       Primary Residence         9       Driver's License         10       Current Address         11       Address History         12       Current Employment Status         13       Employment History         14       Travel History         15       Additional Information         16       Convevance Information | Citizenship Information<br>Citizenship to add your country of citizenship and accompanying documents. |                            |
| Customer Service Contact: cbp.goes                                                                                                    | support@dhs.gov                                                                                       |                            |

• Select the Add Citizenship + button. The Add Country of Citizenship page displays.

#### Add Country of Citizenship page

| ed Traveler Program Application<br>rd                                                                                   | Add Country of Citizenship                                                                                             |  |
|----------------------------------------------------------------------------------------------------|----------------------------------------------------------------------------------------------------|--|
| Parranel Information                                                                                                    | * Mandatory Fields                                                                                                    |  |
| Personal Information<br>Other Names Used<br>Date and Place of Birth                                                     | Please select the country of your citizenship and follow the wizard to provide your proof of citizenship.              |  |
| Contact Information<br>Citizenship Information                                                                          | If you carry more than one country of citizenship, you will have the opportunity to add additional countries later on. |  |
| Legal Permanent Resident Status<br>Admissibility Documents<br>Primary Residence<br>Driver's License<br>Councel Addisons | Courty of Citizensity:                                                                                                 |  |
| Current Address<br>Address History<br>Current Employment Status<br>Employment History<br>Travel History                 | <back next="" reset=""></back>                                                                                         |  |

- Select your **<C**ountry of Citizenship> from the drop-down menu.
- Select Next. The Citizenship Documents page displays.

#### **Citizenship Documents page**

|                                                                                                    | Home   Help   Log off                                                                                                    |
|----------------------------------------------------------------------------------------------------|----------------------------------------------------------------------------------------------------|
| Trusted Traveler Program Application<br>Wizard                                                                                                    | Citizenship Documents                                                                                                    |
| Personal information     Other Names Used     Date and Place of Einth     Contraint Information     Ceta and Place of Einth     Central Information     Ceta and Place of Einth     Ceta and Place of Einth     Ceta and Plac | * Manazory Fields Please add at least one proof of oltzenship document for UNITED KINGDOM that you will be presenting during your Interview. The information you provide in the application must be EXACTLY as it appears on the document. You must bring the documents selected. If the applicant has a passport that is not expired and can be used as a proof of this oltzenship please add the passport. Country of UNITED Citeranship KINGDOM Please select a Document Type and then clock on Add Document to add documents for proof of this oltzenship.   Document Type and then clock on Add Document to add document to add document to add add the part to add the part to add the part to add the part to add the part to add the part to add the part to add the part to add the part to add |
| Customer Service Contact: cbp.goes.su                                                                                                    | Certificate of Retention of Canadian Citizenship<br>Bith Certificate                                                                                                    |

- Select the <Document Type> from the drop-down menu that you will use for proof of citizenship during your Enrollment Center interview.
- Select the Add Document + button to add the information for the document type selected. The appropriate Proof of Citizenship page displays for the document type selected.

# Proof of Citizenship <document(s) selected> page

| GLOBAL ONLINE EN                                                                                                    | ROLLMENT SYSTEM                                                                                                    | Home   Help   Log off |
|----------------------------------------------------------------------------------------------------|----------------------------------------------------------------------------------------------------|-----------------------|
| Trusted Traveler Program Application Wizard    Personal Information  Other Names Used  Date of Birth  Contact Information  Admissibility Documents  Current Address  Current Employment Status  Current Employment Status  Conveyance Information  Conveyance Information  Coursent Information  Coursent Information  Coursent Information  Coursent Information  Coursent Information  Coursent Information  Coursent Information  Course Information  Course Information  Course Information  Course Program User  Course Program  List  Conveyance Information  Course Program  List  Convey Program  List  Convey Program  List  Conveyance  Course Program  List  Course Program  List  Course Program  List  Course Program  List  Course Program  List  Course Program  List  Course Program  List  Course Program  List  Course Program  List  Course Program  List  Course Program  List  Course Program  List  Course  Course  Cou | Proof of Citizenship : Passport  * Mandatory Fields  Please enter mandatory fields below  The information you provide must be EXACTLY as it appears on the document. You will be required to bring the document to your interview.  Passport Number *  Country of Issuance *  Issuance Date (yyyyimmid) Expiration Date (yyyimmid) Expiration Date (yyyimmid) Please enter your Name and Date Of Birth as they appear on your Passport. |                       |
| Customer Service Contact: cbp.goe                                                                                                    | LastPatenal Name* Suffx Maternal Name First Name* Date of Birth (yyy)mm/dd)* CBack Reset Next>                                                                                                    |                       |

- Complete the data fields on the page with information exactly as it appears on the document referenced. The **Proof of Citizenship: Passport** page is shown for purposes of illustration. If you have selected a different document type from the **Document Type** drop-down menu on the **Citizenship Documents** page, then that document type page will appear here.
- Select Next. The Citizenship Documents (expanded) page displays.

# **Citizenship Documents (expanded) page**

| GLOBAL ONLINE ENF                                                                                                    | KOLLMENT SYSTEM                                                                                                    |
|----------------------------------------------------------------------------------------------------|----------------------------------------------------------------------------------------------------|
| U.S. / Canada FAST Application<br>Wizard 1. Personal Information 2. Other Names Used 3. Date and Place of Brith 4. Contact Information 6. Admissibility Documents 7. Primary Residence 8. Driver's License 9. Current Address 10. Address History 11. Current Employment Status 12. Employment History 13. Travel History 14. Additional Information 15. Einal Review | Citizenship Documents         * Mandatory Fields         Please add at least one proof of citizenship document for UNITED STATES that you will be presenting during your Interview. The information you provide in the application must be EXACTLY as it appears on the document. You must bring the documents selected. If the applicant has a passport that is not expired and can be used as a proof of this citizenship please add the passport.         Country of Citizenship       UNITED STATES         Listed below are the documents you have already added as a proof of citizenship for UNITED STATES.       Expiration Date         Action       Passport         123435678       UNITED STATES         Please select a Document Type and then click on Add Document to add documents for proof of this citizenship. |
| Customer Service Contact: cbp.goes                                                                                                    | Document       Type*         Note: Your       Naturalization Certificate         Certificate of Indian Status       ocumentation.         Citizenship Certificate       export         Passport       Certificate of Retention of Canadian Citizenship         Birth Certificate       expoport@dhs.gov                                                                                                    |

- Documents that you have already added appear on this list. The documents can be updated and deleted from this page.
- If you have no other citizenship documents to add to the document already displayed, select Next. The Citizenship Information page redisplays showing the information you entered.
- To add another document select a <*document type*> from the drop-down menu and select Add Document +. The Proof of Citizenship page specific to the document type selected will display again for data input.

**Application Processing** 

U.S. Customs and Border Protection

# Citizenship Information <redisplayed> page

|                                                                                                    | OLLMENT SYSTEM                                              |                                            |                     |                     |                 | Home   Help   Log off |
|----------------------------------------------------------------------------------------------------|-------------------------------------------------------------|--------------------------------------------|---------------------|---------------------|-----------------|-----------------------|
| Trusted Traveler Program Application<br>Wizard                                                                                                    | Citizenship Information                                     |                                            |                     |                     |                 |                       |
| 1. Personal information                                                                                                    | Click on Add Citizenship to add your country of citizenship | and accompanying documents.                |                     |                     |                 |                       |
| 2. Other Names Used     3. Date and Place of Birth     4. Contact Information                                                                                                    | Add Citizenship +                                           |                                            |                     |                     |                 |                       |
| 5. Citizenship information<br>6. Legal Permanent Resident Status                                                                                                    | Country of Citizenship: UNITED KINGDOM                      | Update                                     |                     |                     |                 |                       |
| Admissibility Documents     Primary Residence                                                                                                    | Listed below are the documents you have already added as a  | a proof of citizenship for UNITED KINGDOM. |                     |                     |                 |                       |
| 9. <u>Driver's License</u><br>10. <u>Current Address</u>                                                                                                    | Document Type                                               | Document Number                            |                     | Country of Issuance | Expiration Date |                       |
| 11. <u>Address History</u><br>12. <u>Current Employment Status</u>                                                                                                    | Passport                                                    | 12345678                                   | UNITED KINGDOM      |                     | 2021-01-07      |                       |
| <ol> <li>Emplorment History</li> <li>Travel History</li> <li>Accitoral Information</li> <li>Conversance Information</li> <li>Conversance Information</li> <li>UIS Costoms and Border<br/>Protection (CBP) Trusted</li> </ol> |                                                             |                                            | <bac next=""></bac> |                     |                 |                       |
| Traveler Program List                                                                                                    |                                                             |                                            |                     |                     |                 |                       |
| Customer Service Contact: cbp.goes.sup                                                                                                    | iport@dhs.gov                                               |                                            |                     |                     |                 |                       |

- Select Add Citizenship + to add another country of citizenship, if applicable.
- Select **Update** or **Delete** to update or delete the country from your citizenship list or to add, update or delete **Proof of Citizenship** for the country displayed, if applicable.
- Select Next. The Admissibility Documents page displays (page 29) if you are a citizen of the United States. Otherwise, the Legal Permanent Resident Status page displays (page 33).

**Application Processing** 

#### **Admissibility Documents page**

| G ES<br>GLOBAL ONLINE ENR                                                                                                    | OLLMENT SYSTEM                                                                   | <i>K</i>                                                  |                                 |                                                    | Hom                                                | e   Help   Log off |  |  |
|----------------------------------------------------------------------------------------------------|----------------------------------------------------------------------------------|-----------------------------------------------------------|---------------------------------|----------------------------------------------------|----------------------------------------------------|--------------------|--|--|
| rusted Traveler Program<br>pplication Wizard                                                                                       | Admissibility Docume                                                             | ants                                                      |                                 |                                                    |                                                    |                    |  |  |
| ppilouton muura                                                                                                    | * Mandatory Fields                                                               |                                                           |                                 |                                                    |                                                    |                    |  |  |
| 1. Personal Information                                                                                                    |                                                                                  |                                                           |                                 |                                                    |                                                    |                    |  |  |
| 2. Other Names Used<br>3. Date and Place of Birth                                                                                  | <ul> <li>Please select a Doc</li> </ul>                                          | ument Type to add prior to clicking A                     | dd Document.                    |                                                    |                                                    |                    |  |  |
| 4. Contact Information                                                                                                    | Click Help for addition                                                          | onal information.                                         |                                 |                                                    |                                                    |                    |  |  |
| 5. <u>Citizenship Information</u><br>6. Admissibility Documents                                                                    |                                                                                  |                                                           |                                 |                                                    |                                                    |                    |  |  |
| 7. Primary Residence<br>8. Driver's License                                                                                        | Please add at least one adr                                                      | nissibility document that you will be pr                  | esenting during your interview. | The information you provide in the application mus | st be EXACTLY as it appears on the document. You m | ust bring the      |  |  |
| 9. Current Address                                                                                                    | document(s) selected.                                                            |                                                           |                                 |                                                    |                                                    |                    |  |  |
| 10. Address History<br>11. Current Employment Status                                                                               | Listed below are the documents you have already added as proof of admissibility. |                                                           |                                 |                                                    |                                                    |                    |  |  |
| 12. Employment History                                                                                                    |                                                                                  |                                                           |                                 |                                                    |                                                    |                    |  |  |
| 13. <u>Travel History</u><br>14. Additional Information                                                                            | Document Typ                                                                     | be Docur                                                  | ment Number                     | Country of Issuance                                | Expiration Date A                                  | ction              |  |  |
| <ol> <li>Conveyance Information</li> <li>U.S. Customs and Border<br/>Protection (CBP) Trusted<br/>Traveler Program List</li> </ol> | Document                                                                         | Type and then click on Add Document                       |                                 | proof of admissibility.                            |                                                    |                    |  |  |
|                                                                                                    | Type*                                                                            |                                                           |                                 |                                                    |                                                    |                    |  |  |
|                                                                                                    |                                                                                  | letention of Canadian Citizenship<br>ng Card / Laser Visa | locumentation.                  |                                                    |                                                    |                    |  |  |
|                                                                                                    | Birth Certificate                                                                |                                                           |                                 |                                                    |                                                    |                    |  |  |
|                                                                                                    | Work Permit                                                                      |                                                           |                                 | < Back Next >                                      |                                                    |                    |  |  |
|                                                                                                    | Visa<br>Passport                                                                 |                                                           |                                 |                                                    |                                                    |                    |  |  |
|                                                                                                    | Certificate of la                                                                | dian Status                                               |                                 |                                                    |                                                    |                    |  |  |
| omer Service Contact: cbp.goes                                                                                                    | .support@dhs                                                                     | esident Card                                              |                                 |                                                    |                                                    |                    |  |  |
|                                                                                                    |                                                                                  | •                                                         |                                 |                                                    |                                                    |                    |  |  |
|                                                                                                    | Student Permit                                                                   |                                                           |                                 |                                                    |                                                    |                    |  |  |
|                                                                                                    | Student Permi<br>Citizenship Ce<br>Citizenship Ca                                | rtificate                                                 |                                 |                                                    |                                                    |                    |  |  |

- Applicants who are not citizens of the United States should proceed to page 33 for further instructions. U.S. citizens select the <*document type*> from the drop-down menu that you will use for proof of admissibility.
- If you select the document type that you entered previously as **Proof of Citizenship** and select the **Add Document +** button, the **Add Admissibility Documents** page displays (page 30).
- If you select a document type that is different from the type you entered previously as Proof of Citizenship and select the Add Document + button, the Proof of Admissibility <document selected> page displays (page 31).

#### Add Admissibility Documents page

|                                                                                                    | OLLMENT SYSTEM                | X                                                 |                                   |                                        |                                                               |                                                      | Home   Help   Log off |
|----------------------------------------------------------------------------------------------------|-------------------------------|---------------------------------------------------|-----------------------------------|----------------------------------------|---------------------------------------------------------------|------------------------------------------------------|-----------------------|
| Trusted Traveler Program Application<br>Wizard                                                                          | Add Admissibility Docu        | ments: Passport                                   |                                   |                                        |                                                               |                                                      |                       |
|                                                                                                    | * Mandatory Fields            |                                                   |                                   |                                        |                                                               |                                                      |                       |
| Personal Information     Other Names Used     Date and Place of Birth     Contact Information                           | Please enter mandatory fie    | lds below                                         |                                   |                                        |                                                               |                                                      |                       |
| Citizenship information <u>Admissibility Documents</u> <u>Primary Residence</u> <u>Driver's License</u>                 | You have previously entere    | ed the following Passport documents. If you want  | to add any of the following docum | ents as proof of admissibility, select | the corresponding checkbox and click Next. If you want to add | a new document, click Next without selecting any che | ckbox.                |
| <u>9. Current Address</u> <u>10. Address History</u> <u>11. Current Employment Status</u> <u>12. Employment History</u> | Would you like to use an      | y of the documents listed below as proof of a     | dmissibility?× ○Yes ○No           | ]                                      |                                                               |                                                      |                       |
| 13. Travel History                                                                                                    | Selection                     | Document Type                                     |                                   | Document Number                        | Country of Issuance                                           | Expiration Date                                      |                       |
| 14. Additional information<br>15. Conveyance information                                                                |                               | Passport                                          | 12345678                          |                                        | UNITED STATES                                                 | 2021-01-07                                           |                       |
| <ol> <li>U.S. Custome and Border<br/>Protection (CBP) Trusted<br/>Traveler Program List</li> </ol>                      | Note: Your application will r | tot be processed without all the proper documenta | tion.                             |                                        | <b>—</b>                                                      |                                                      |                       |
|                                                                                                    |                               |                                                   |                                   | < Back Re                              | set. Next >                                                   |                                                      |                       |
| Customer Service Contact: cbp.goes.sup                                                                                  | pport@dhs.gov                 |                                                   |                                   |                                        |                                                               |                                                      |                       |

- Answer the question, **Would you like to use any of the documents listed below as proof of admissibility?** by selecting the radio button to the left of **Yes** or **No**.
- If you select **No**, then select **Next**. The **Proof of Admissibility** page displays (page 31).
- If you select **Yes** then select the box to the left of the document you wish to use as proof of admissibility. (**NOTE**: rather than selecting **Yes** you may simply select the box next to the document you wish to use and the **Yes** radio button will be automatically selected).
- Select Next. The Admissibility Documents (expanded) page displays (page 32).

# Proof of Admissibility <document selected> page

|                                                                                                    | KOLLINENT SYSTEM                                                                                                    | Home   Help   Log off |
|----------------------------------------------------------------------------------------------------|----------------------------------------------------------------------------------------------------|-----------------------|
| Trusted Traveler Program Application<br>Wizard                                                                                                    | Proof of Admissibility : Birth Certificate                                                                                               |                       |
|                                                                                                    | * Mandatory Fields                                                                                                    |                       |
| Personal Information     Other Names Used     Date and Place of Birth     Contact Information                                                                       | Please enter mandatory fields below                                                                                                    |                       |
| 5. Citizenship information<br>6. Admissibility Documents                                                                                                    | The information you provide must be EXACTLY as it appears on the document. You will be required to bring the document to your interview. |                       |
| 7. Primary Residence<br>8. Driver's License                                                                                                    | Birth Centrate Number                                                                                                    |                       |
| 9. Current Address                                                                                                    | Country of Issuance *                                                                                                    |                       |
| 10. Address History<br>11. Current Employment Status                                                                                                    | State Province of leavance                                                                                                    |                       |
| 12. Employment History<br>13. Travel History<br>14. Additional Information<br>15. Conveyance Information<br>16. U.S. Customs and Border<br>Protection (CBP) Trusted | Please enter your Name and Date Of Birth as they appear on your Birth Certificate.                                                       |                       |
| Traveler Program List                                                                                                    | sum (v)                                                                                                    |                       |
|                                                                                                    | Materna Name                                                                                                    |                       |
|                                                                                                    | First Name*                                                                                                    |                       |
|                                                                                                    | Middle Name                                                                                                    |                       |
|                                                                                                    | Date of Birthyyyimmody*                                                                                                    |                       |
|                                                                                                    | <back, next.="" rest.=""></back,>                                                                                                    |                       |
| Customer Service Contact: cbp.goes.sup                                                                                                    | upport§dhs.gov                                                                                                    |                       |

- Complete the information in the required fields denoted by an asterisk (\*) with information exactly as it appears on the document referenced.
- Select Next. The Admissibility Document (expanded) page displays.

# Admissibility Documents (expanded) page

| Traveler Program Application                                                                                                    | Admissibility Documents                                                              |                                                                                                    |                     |                 |               |  |  |  |  |
|----------------------------------------------------------------------------------------------------|--------------------------------------------------------------------------------------|----------------------------------------------------------------------------------------------------|---------------------|-----------------|---------------|--|--|--|--|
|                                                                                                    | * Mandatory Fields                                                                   |                                                                                                    |                     |                 |               |  |  |  |  |
| ersonal Information<br>ther Names Used<br>ate and Place of Birth                                                                         | Please add at least one admissibility document that you will be presen               | Please add at least one admissibility document that you will be presenting during your interview. The information you provide in the application must be EXACTLY as it appears on the document. You must bring the document(s) selected. |                     |                 |               |  |  |  |  |
| ontact information<br>itizenship information<br>dmissibility Documents                                                                   | Listed below are the documents you have already added as proof of ad                 | missibility.                                                                                                    |                     |                 |               |  |  |  |  |
| Primary Residence<br>Driver's License                                                                                                    | Document Type                                                                        | Document Number                                                                                                    | Country of Issuance | Expiration Date | Action        |  |  |  |  |
| urrent Address                                                                                                    | Passport (Used for Citizenship also)                                                 | 12345678                                                                                                    | UNITED STATES       | 2021-01-07      | Delete Update |  |  |  |  |
| ddress History<br>urrent Employment Status<br>mployment History                                                                          | Birth Certificate                                                                    | 12345678                                                                                                    | UNITED STATES       |                 | Delete Update |  |  |  |  |
| avel History<br>foltional Information<br>prveyance Information<br>S. Customs and Border<br>otection (CBP) Trusted<br>aveler Program List | Please select a Document Type and then click on Add Document to<br>Document<br>Type* | Add Document +                                                                                                    |                     |                 |               |  |  |  |  |
|                                                                                                    |                                                                                      |                                                                                                    |                     |                 |               |  |  |  |  |

- Select additional documents you wish to use as proof of admissibility from the Document Type\* drop-down list and then select Add Document +. The Proof of Admissibility <document selected> page displays (see previous page).
- If you only wish to use the documents displayed, select **Next.** The **Primary Residence** page displays.
- At this point, citizens of the United States should proceed to page 40 for further instructions.

#### Legal Permanent Resident Status page

|                                                                                                    | ROLLMENT SYSTEM                                                                                                    | e   Help   Log off |  |  |  |
|----------------------------------------------------------------------------------------------------|----------------------------------------------------------------------------------------------------|--------------------|--|--|--|
| Trusted Traveler Program       Application Wizard       1     Personal Information       2     Other Names Used       3     Date and Pace of Birth       4     Contact Information       5     Citizensibil Information       6     Legal Permanent Resident       Status     Primary Residence       9     Driver's License       10     Current Employment Status       13     Employment History       14     Travel History       15     Additional Information       16     Couvance Information       17     U.S. Customs and Border<br>Protocon (CBP) Traveler Program List | Legal Permanent Resident Status         * Mandatory Fields         Indicate if the applicant is a legal permanent resident of the United States or Canada *         O UNITED STATES O CANADA O None         Note: Your application will not be processed without all the proper documentation. <th></th> |                    |  |  |  |
| Customer Service Contact: cbp.goes.support@dhs.gov                                                                                                    |                                                                                                    |                    |  |  |  |

- If you input your citizenship as other than the United States, the Application Wizard expands to include a page asking whether you are a resident of the United States or Canada. If neither, select the radio button next to None. (NOTE: If you are not a citizen or legal permanent resident of the United States or Canada then you cannot apply for Into Canada via land, air or sea program (NEXUS). A different page displays for Canadian citizens asking if they are permanent residents of the United States of the United States (page 34).
- If you select the United States or Canada, select **Next**. The appropriate **Proof of Permanent Resident Status** page displays (page 35).
- If you select **None**, select **Next**. The **Admissibility Documents** page displays (page 36).

Application Processing

# Legal Permanent Resident Status <Canadian citizen/resident> page

|                                                                                                    | DLLMENT SYSTEM                                                                                                    | Home   Help   Log off |
|----------------------------------------------------------------------------------------------------|----------------------------------------------------------------------------------------------------|-----------------------|
| CODAC ONCINE ENV.     Trusted Traveler Program Application     Wixard     Personal Information     Other Names Used     Date and Place of Bith     Contact Information     Clitzenship Information     Clitzenship Information     Clitzenship Information     Contact Information     Contact Information | Legal Permanent Resident Status  * Mandatory Fields Is the applicant a legal permanent resident of the United States? *  Ores ONo Note: Your application will not be processed without all the proper documentation. <back next="" reset=""></back> |                       |
| Customer Service Contact: cbp.goes.sup                                                                                                    | port@dhs.gov                                                                                                    |                       |

- Canadian, citizen/residents select the radio button to the left of **Yes** or **No to** answer the question **Is the applicant a legal permanent resident of the United States?**\*
- If you select **Yes**, select **Next**. The **Proof of Permanent Resident Status** page displays (page 35).
- If you select **No**, select **Next.** The **Admissibility Documents** page displays (page 36).

# **Proof of Permanent Resident Status page**

|                                                                                                    | KOLLMENT SYSTEM                                                                                                    | Home   Help   Log off                                                                                                    |
|----------------------------------------------------------------------------------------------------|----------------------------------------------------------------------------------------------------|----------------------------------------------------------------------------------------------------|
| Trusted Traveler Program Application<br>Witzard                                                                                                    | Proof of Permanent Resident Status: Permanent Resident Card  * Mandatory Fields Please enter mandatory fields below The information you provide must be EXACTLY as it appears on the document. You will If you are a legal permanent resident of the United Stress, you may have one of the following legal permanent resident outry of tausance + Expiration DBM commende Expiration DBM commende Ex |                                                                                                    |
| 12 Courted Endocrimet Status<br>13 Endocrimet Habor<br>14 That Habor<br>14 José Habor<br>14 José Habor<br>14 José Habor<br>14 José Habor<br>14 José Habor<br>14 José Habor<br>14 José Habor<br>15 Habor<br>16 Habor<br>16 Ha | Please enter your Name and Date Of Birth as they appear on your Permanent Resident<br>Card.<br>LastPatenti Name<br>Som<br>Maternal Name<br>Frict Name<br>Utotos kame<br>Date of Birthyyymmase                                                                                                    | D de lade af dre Guoda miny Model<br>forsa ad you such societa i Nacional Travest<br>forsa ad you such societa i Nacional<br>for ad lade ad lade ad lade ad lade ad lade<br>for additional travest<br>regent<br>Electronic de la de lade ad lade ad lade a |
| Customer Service Contact: day poes as                                                                                                    | sport§dits gov                                                                                                    | PERMANENT RESIDENT CARD<br>Understand<br>Understand<br>Reset<br>Reset<br>Netton                                                                                                    |

- Complete the data fields on the page with information exactly as it appears on the document referenced.
- Select Next. The Admissibility Documents page displays.

#### Admissibility Documents page

|                                                                                                    | OLLMENT SYSTEM                                                                                                    |                       |                     |                 | Home   Help   Log off |  |
|----------------------------------------------------------------------------------------------------|----------------------------------------------------------------------------------------------------|-----------------------|---------------------|-----------------|-----------------------|--|
| Trusted Traveler Program Application<br>Wizard                                                                              | Admissibility Documents                                                                                                    |                       |                     |                 |                       |  |
| 1. Personal information                                                                                                    | * Mandatory Fields                                                                                                    |                       |                     |                 |                       |  |
| Other Names Used     Date and Place of Birth                                                                                | Please add at least one admissibility document that you will be presenting during your interview. The information you provide in the application must be EXACTLY as it appears on the document. You must bring the document(s) selected. |                       |                     |                 |                       |  |
| Contact Information     Citizenship Information     Legal Permanent Resident Status                                         | Listed below are the documents you have already added as proof of admissibility.                                                                                                    |                       |                     |                 |                       |  |
| 7. Admissibility Documents     8. Primary Residence     9. Driver's License     10. Current Address     11. Address History | Document Type                                                                                                    | Document Number       | Country of Issuance | Expiration Date | Action                |  |
|                                                                                                    | Please select a Document Type and then click on Add Document to add additional documents as proof of admissibility.                                                                                                    |                       |                     |                 |                       |  |
| Current Employment Status     Employment History     Arravel History     Additional Information                             | DocumentTjpe×                                                                                                    | Add Document +        |                     |                 |                       |  |
| 16. <u>Conveyance Information</u> 17. <u>U.S. Customs and Border</u> Protection (CBP) Trusted                               | Note: Your application will not be processed without all the                                                                                                    | proper documentation. |                     |                 |                       |  |
| Traveler Program List                                                                                                    |                                                                                                    |                       | < Back Next >       |                 |                       |  |
|                                                                                                    |                                                                                                    |                       |                     |                 |                       |  |
| Customer Service Contact: cbp.goes.sup                                                                                      | oportādhs.gov                                                                                                    |                       |                     |                 |                       |  |

- Select the document type from the drop down and list.
- If you select the document type that you entered previously as Proof of Legal Permanent Resident Status and select Add Document +, the Add Admissibility Documents page displays (page 37).
- If you select a document type that is different from the type you entered previously as Proof of Legal Permanent Resident Status and select Add Document +, the Proof of Admissibility <document type> page specific to the document type selected displays (page 38).

#### Add Admissibility Documents page

|                                                                                                    | LLMENT SYSTEM                  | Ň                                                 |                                   |                                                                              |                            |                                          |                                       | Home   Help   Log off |
|----------------------------------------------------------------------------------------------------|--------------------------------|---------------------------------------------------|-----------------------------------|------------------------------------------------------------------------------|----------------------------|------------------------------------------|---------------------------------------|-----------------------|
| Trusted Traveler Program Application<br>Wizard                                                                                            | Add Admissibility Docum        | nents: Passport                                   |                                   |                                                                              |                            |                                          |                                       |                       |
| d. Record information                                                                                                    | * Mandatory Fields             |                                                   |                                   |                                                                              |                            |                                          |                                       |                       |
| Personal Information <u>Other Names Used</u> <u>Date and Place of Birth</u> Contact Information                                           | Please enter mandatory field   | is below                                          |                                   |                                                                              |                            |                                          |                                       |                       |
| Citizenship information     Citizenship information     Legal Permanent Resident Status     Admissibility Documents     Primary Residence | You have previously entered    | d the following Passport documents. If you want   | o add any of the following docume | ents as proof of admissibility, select th                                    | e corresponding checkbox a | and click Next. If you want to add a new | v document, click Next without select | ng any checkbox.      |
| 9. Driver's License     10. Current Address     11. Address History     12. Current Employment Status                                     | Would you like to use any      | of the documents listed below as proof of ac      | missibility?× ○Yes ○No            |                                                                              |                            |                                          |                                       |                       |
| 13. Employment History                                                                                                    | Selection                      | Document Type                                     |                                   | Document Number                                                              |                            | Country of Issuance                      | Expl                                  | ration Date           |
| <ol> <li><u>Travel History</u></li> <li>Additional Information</li> </ol>                                                                 |                                | Passport                                          | 12345678                          |                                                                              | MEXICO                     |                                          | 2021-01-07                            |                       |
| <ol> <li>Conservation Monitoria</li> <li>Custome and Borter<br/>Protection (CBP) Trusted<br/>Travelsr Program List</li> </ol>             | Note: Your application will no | ot be processed without all the proper documental | or.                               | <back) res<="" td=""><td>i) Next&gt;</td><td></td><td></td><td></td></back)> | i) Next>                   |                                          |                                       |                       |
| Customer Service Contact: cbp.goes.sup                                                                                                    | portijidhs.gov                 |                                                   |                                   |                                                                              |                            |                                          |                                       |                       |

- Answer the question, **Would you like to use any of the documents listed below** as proof of admissibility? by selecting the radio button to the left of Yes or No.
- If you select Yes then select the box to the left of the document you wish to use as proof of admissibility. (NOTE: rather than selecting Yes you may simply select the box next to the document you wish to use and the Yes radio button will be automatically selected).
- Select Next. The Admissibility Documents (expanded) page displays (page 39).

#### Proof Of Admissibility <document type> page

| Trusted Traveler Program<br>Application Wizard       Proof of Admissibility : Visa         1       Personal Information<br>2. Other Names Used<br>3. Date and Piece of Birth<br>4. Context Information<br>5. LiceaseBro Information<br>6. Liceal Permaent Resident<br>Status<br>8. Primary Residence<br>3. Dirver I, locase<br>9. Dirver I, locase<br>9. Dirver I, locase<br>9. Dirver I, locase<br>9. Dirver I, locase<br>9. Dirver I, locase<br>10. Qurrent Address<br>9. Dirver I, locase<br>9. Dirver I, locase<br>9. |                                                                                                    | ROLLMENT SYSTEM                                                                                                    | Home   Help   Log off |
|----------------------------------------------------------------------------------------------------|----------------------------------------------------------------------------------------------------|----------------------------------------------------------------------------------------------------|-----------------------|
|                                                                                                    | Application Wizard  1. Personal Information 2. Other Names Used 3. Date and Place of Birth 4. Contact Information 5. Citizenship Information 6. Legal Permanent Resident Status 7. Admissibility Documents 8. Primary Residence 9. Driver's License 10. Current Lenses 11. Address History 12. Current Employment Status 13. Employment History 14. Travel History 15. Additional Information 16. Conveyance Information 17. U.S. Customs and Border Protection (CBP) Trusted | * Mandatory Fields Please enter mandatory fields below The information you provide must be EXACTLY as it appears on the document. You will be required to bring the document to your interview.  Visa Class* Visa Number * Visa Number * Expiration Date (yyyyimmidd) *  Please enter your Name and Date Of Birth as they appear on your Visa.  Last/Paternal Name* First Name* Hiddle Name |                       |
| <back next="" reset=""></back>                                                                                                    |                                                                                                    | <back next="" reset=""></back>                                                                                                    |                       |

- Enter all required information for the document type you selected as proof of admissibility. (**NOTE:** you must fill in the information on this page exactly as it appears on your document).
- Select Next. The Admissibility Documents (expanded) page displays (page 39).

# Admissibility Documents (expanded) page

|                                                                                                    | OLLMENT SYSTEM                                                                                                    |                 |                       |                 |               | Home   Help   Log off |
|----------------------------------------------------------------------------------------------------|----------------------------------------------------------------------------------------------------|-----------------|-----------------------|-----------------|---------------|-----------------------|
| Trusted Traveler Program Application<br>Wizard                                                                                                    | Admissibility Documents                                                                                                    |                 |                       |                 |               |                       |
| 1. Personal information                                                                                                    | * Mandatory Fields                                                                                                    |                 |                       |                 |               |                       |
| 2. Other Names Used     3. Date and Place of Birth                                                                                                    | Please add at least one admissibility document that you will be presenting during your interview. The information you provide in the application must be EXACTLY as it appears on the document. You must bring the document(s) selected. |                 |                       |                 |               |                       |
| Contact Information     Citizenship Information     Legal Permanent Resident Status                                                                                                    | Listed below are the documents you have already added as proof of admissib                                                                                                    | iity.           |                       |                 |               |                       |
| <ol> <li>Admissibility Documents</li> <li>Primary Residence</li> </ol>                                                                                                    | Document Type                                                                                                    | Document Number | Country of Issuance   | Expiration Date | Action        |                       |
| 9. Driver's License                                                                                                    | Passport (Used for Citizenship also)                                                                                                    | 12345678        | MEXICO                | 2021-01-07      | Delete Update |                       |
| 10. Current Address<br>11. Address History                                                                                                    | Visa                                                                                                    | 12345678        | UNITED STATES         | 2015-01-08      | Delete Update |                       |
| 12. Current Employment Status<br>Employment History<br>14. Trate History<br>15. Acotorial Information<br>16. Conselucation Information<br>17. U.S. Customs and Border<br>Protection (CBP) Trusted<br>Traketer Program List | Please select a Document Type and then click on Add Document to add ac<br>Document<br>Tjpe*  Note: Your application will not be processed without all the proper document                                                                | d Document +    |                       |                 |               |                       |
|                                                                                                    |                                                                                                    |                 | <back next=""></back> |                 |               |                       |

- The admissibility document(s) display with the information entered from the previous pages.
- Select Add Document + button if you wish to add another document as your proof of admissibility. The Proof of Admissibility page displays (see previous page).
- If you don't wish to add additional documents, select **Next**. The **Primary Residence** page displays.

#### **Primary Residence page**

| GLOBAL ONLINE ENRO                                                                                                    | LLMENT SYSTEM                                                                                                    | Home   Help   Log off                                                      |
|----------------------------------------------------------------------------------------------------|----------------------------------------------------------------------------------------------------|----------------------------------------------------------------------------|
| Trusted Traveler Program     Application Wizard     1. Personal Information     2. Other Names Used     3. Date and Place of Birth     4. Contact Information     5. Citizenship Information     6. Address History     7. Primary Residence     9. Current Address     10. Address History     11. Current Employment Status     12. Employment History     13. Travel History     14. Additional Information     16. U.S. Customs and Border     Protection (CBP) Trusted     Traveler Program List  Customer Service Contacts cbp.goes. | CANADA<br>MEXICO<br>AFGHANISTAN<br>ALBANIA<br>ALGERIA<br>AMERICAN SAMOA<br>ANDORRA<br>ANDORA<br>ANDOLA<br>ANDOLA<br>ANGULA<br>ANGULA<br>ANTIGUA AND BARBUDA<br>ARGENTINA<br>ARUBA<br>ARUBA<br>AUSTRALIA<br>AUSTRALIA<br>AUSTRALIA | to bring proof that your primary residence is at the country you selected. |
|                                                                                                    | BOLIVIA<br>BOSNIA AND HERZEGOWINA                                                                                                    |                                                                            |

- Select the country in which you reside for the majority of the time from the drop-down menu.
- Select Next. The Driver's License page displays.

#### **Driver's License page**

| GLOBAL ONLINE ENR                                                                                                    | NOLLMENT SYSTEM                                                                                                    | lome   Help   Log off |
|----------------------------------------------------------------------------------------------------|----------------------------------------------------------------------------------------------------|-----------------------|
| Trusted Traveler Program<br>Application Wizard         1. Personal Information         2. Other Names Used         3. Date and Place of Birth         4. Contact Information         5. Citizenship Information         6. Admissibility Documents         7. Primary Residence         8. Driver's License         9. Current Address         10. Address History         11. Current Employment Status         12. Employment History         13. Travel History         14. Additional Information         15. Coutoms and Border<br>Protection (CBP) Trusted<br>Traveler Program List | Driver's License         * Mandatory Fields         Please enter mandatory fields below         If you possess a valid driver's license, you must provide details about it.         Do you currently hold a valid driver's license?*          No         <         Back         Reset         Next > |                       |
| Customer Service Contact: cbp.goes                                                                                                    | a.support@dhs.qov                                                                                                    |                       |

- Answer Yes or No to the question Do you currently hold a valid driver's license? (Displayed only if the applicant is 14 or older.)
- Select Next.
- If you answer **Yes**, the **Driver's License Details** page displays (page 42).
- If you answer **No**, the **Current Address** page displays (page 43).

#### **Driver's License Details page**

| GLOBAL ONLINE ENF                                                                                                    | ROLLMENT SYSTEM                                                                                                    | Home   Help   Log off |
|----------------------------------------------------------------------------------------------------|----------------------------------------------------------------------------------------------------|-----------------------|
| Trusted Traveler Program<br>Application Wizard  1. Personal Information 2. Other Names Used 3. Date and Place of Birth 4. Contact Information 5. Citizenship Information 6. Admissibility Documents 7. Primary Residence                                                                                                    | Driver's License Details  * Mandatory Fields  Please enter mandatory fields below  The information you provide must be EXACTLY as it appears on the document. You will be required to bring the document to your interview.  Driver's License Number* B0123456 |                       |
| B. Driver's License     Gurent Address     Gurent Address     History     L. Carrent Employment Status     Employment History     Gurey History     Gurey History     Gurey History     Gurey Listory     Gurey Listory     Gur | Country of Issuance*<br>State/Province of Issuance*<br>Driver's License Expiration Date (yyy/imm/dg)<br>Is this an enhanced driver's license (EDL)?* Ves No<br>Please enter your Name and Date Of Birth as they appear on your driver's license:               |                       |
|                                                                                                    | Last/Paternal Name* Barnett Suffix Maternal Name First Name* Alice Middle Name Date of Birth(yyyyimm)dd)* 1950/01/01                                                                                                    |                       |
| Customer Service Contact: cbp.goe:                                                                                                    | <back next="" reset=""></back>                                                                                                    |                       |

- If you chose Yes as holding a valid driver's license, you must enter your <*license* information> on this page.
- If you choose the United States or Canada as Country of Issuance, then you must Answer Yes or No regarding whether or not your driver's license is an Enhanced Driver's License.
- Select Next. The Current Address page displays.

#### **Current Address page**

| GLOBAL ONLINE ENR                                                              | IOLLMENT SYSTEM                                                                                                    |
|--------------------------------------------------------------------------------|----------------------------------------------------------------------------------------------------|
| Trusted Traveler Program<br>Application Wizard                                 | Current Address                                                                                                    |
|                                                                                | * Mandatory Fields                                                                                                    |
| Personal Information     Other Names Used     Date and Place of Birth          | Please enter mandatory fields below                                                                                                    |
| Contact Information     Citizenship Information     Admissibility Documents    | The address you provide must be a physical address. No P.O. Box, APO, FPO, etc. are allowed.                                                                                                    |
| 7. Primary Residence<br>8. Driver's License<br>9. Current Address              | When you come in for your Interview, you must bring proof that you reside in the address you indicate below. Some documents that can be presented are driver's license, mortgage statement, rent payment receipts, utility bills etc. |
| 10. Address History<br>11. Current Employment Status<br>12. Employment History | As Of Date From (yyyy/mm)*                                                                                                    |
| 13. <u>Travel History</u><br>14. <u>Additional Information</u>                 | Street Address Street Number Street Name *                                                                                                    |
| 16. U.S. Customs and Border<br>Protection (CBP) Trusted                        | Apartment                                                                                                    |
| Traveler Program List                                                          | City*                                                                                                    |
|                                                                                | Country <sup>18</sup> State/Province                                                                                                    |
|                                                                                |                                                                                                    |
|                                                                                | Postal/Z/p Code                                                                                                    |
|                                                                                | Check here if your Mailing Address Mailing Address is different than your Current Address                                                                                                    |
|                                                                                | <back next="" reset=""></back>                                                                                                    |
| Customer Service Contact: cbp.goes                                             | support@dhs.gov                                                                                                    |

- Complete your <*current address information*> on this page. If your mailing address is different from your current address select the check-box at the bottom of the page. (NOTE: P.O. boxes cannot be used).
- Select Next.
  - If the address you entered is not validated the **Current Address** page will redisplay with a message, This street number is out of range (page 44).
  - If Mailing Address check-box is selected, the Mailing Address page displays (page 46).
  - If Mailing Address check-box is not selected, the Address History page displays (page 47).

**Application Processing** 

U.S. Customs and Border Protection

#### **Current Address (expanded) page**

|                                                                              | OLLMENT SYSTEM                                                                                                    | Home   Help   Log off |
|------------------------------------------------------------------------------|----------------------------------------------------------------------------------------------------|-----------------------|
| Trusted Traveler Program Application<br>Wizard                               | Current Address                                                                                                    |                       |
| 1. Personal Information                                                      | * Mandatory Fields                                                                                                    |                       |
| Other Names Used     Date and Place of Birth                                 | The street number is out of range.                                                                                                    |                       |
| Contact information     Citizenship information     Admissibility Documents  | Please enter mandatory fields below                                                                                                    |                       |
| 7. Primary Residence<br>8. Driver's License                                  | The address you provide must be a physical address. No P.O. Box, APO, FPO, etc. are allowed.                                                                                                    |                       |
| 9. Current Address     10. Address History     11. Current Employment Status | When you come in for your Interview, you must bring proof that you reside in the address you indicate below. Some documents that can be presented are driver's license, mortgage statement, rent payment receipts, utility bills etc. |                       |
| 12. Employment History<br>13. Travel History<br>14. Additional Information   | As Of Date From typy Immy* (200102                                                                                                    |                       |
| 15. Conveyance Information<br>16. U.S. Customs and Border                    | Street Address Street Number 1 Street Name * N ORACLE RD                                                                                                    |                       |
| Protection (CBP) Trusted<br>Traveler Program List<br>17. Final Review        | Street Acoless 2 Agatment                                                                                                    |                       |
|                                                                              |                                                                                                    |                       |
|                                                                              | Country* UNITED STATES                                                                                                    |                       |
|                                                                              | Postal/ZIp Code+ astronautoread                                                                                                    |                       |
|                                                                              | Direct Neter Injuri<br>Billing Accesses is<br>Direct not not                                                                                                    |                       |
|                                                                              | Dument Andresé                                                                                                    |                       |
|                                                                              | <back next="" rese=""></back>                                                                                                    |                       |
| Customer Service Contact: cbp.goes.sup                                       | spontjuhe.gov                                                                                                    |                       |

- The address you enter is validated using an address validation service. If the address you entered is not validated by that service you will receive a message, \* The street number is out of range.
- If the address entered is in error make the necessary changes and select **Next**. The **Address History** page displays (page 47).
- If the address you previously entered is correct, select **Next** without making changes. The **Current Address** page will redisplay with further instructions (page 45).

# Current Address (expanded) < Accept the Address>

<u>page</u>

|                                                                                                    | ROLLMENT SYSTEM                                                                                                    | Home   Help   Log off |
|----------------------------------------------------------------------------------------------------|----------------------------------------------------------------------------------------------------|-----------------------|
| Trusted Traveler Program Application<br>Wizard                                                          | Current Address                                                                                                    |                       |
| 1. Personal Information                                                                                 | * Mandatory Fields                                                                                                    |                       |
| 2 Other Names Used<br>3 Date and Place of Birth<br>4. Contact Information<br>5. Citizenship Information | The street number is out of range.     If you are sure that the address is correct, please select the "Accept the Address" Checkbox. Please note that entering an undeliverable address may prevent communications from going out to you. |                       |
| 6. <u>Admissibility Documents</u> 7. <u>Primary Residence</u>                                           | Please enter mandatory fields below                                                                                                    |                       |
| Oriver's License     Ourrent Address     Address History                                                | The address you provide must be a physical address. No P.O. Box, APO, FPO, etc. are allowed.                                                                                                    |                       |
| Current Employment Status     Employment History     Travel History                                     | When you come in for your Interview, you must bring proof that you reside in the address you indicate below. Some documents that can be presented are driver's license, mortgage statement, rent payment receipts, utility bills etc.     |                       |
| 14. <u>Additional information</u> 15. <u>Conveyance information</u>                                     | Accept the Address                                                                                                    |                       |
| 16. U.S. Customs and Border<br>Protection (CBP) Trusted<br>Traveler Program List                        | As Of Date From Introlement 2001/02                                                                                                    |                       |
| 17. <u>Final Review</u>                                                                                 | Street Address Street Number 1 Street Name × N ORACLE RD<br>Street Address 2                                                                                                    |                       |
|                                                                                                    | Addited                                                                                                    |                       |
|                                                                                                    | City" Trucson                                                                                                    |                       |
|                                                                                                    | Country UNITED STATES                                                                                                    |                       |
|                                                                                                    | State Promote ARIZONA Y                                                                                                    |                       |
|                                                                                                    | Postal/Z/p Code* 87061683                                                                                                    |                       |
|                                                                                                    | Check here if your TPK Mailing Adoress<br>Mailing Adoress is<br>offerent Part pour<br>Current Adoress                                                                                                    |                       |
|                                                                                                    | <back (next="" rese="">)</back>                                                                                                    |                       |
| Customer Service Contact: cbp.goes.su                                                                   | vog alb@hroqu                                                                                                    |                       |

- If the address you initially entered is correct but is not validated by the address validation service, you must select the **Accept the Address** box.
- Select **Next**. The **Address History** page displays (page 47).

#### Mailing Address page

| GLOBAL ONLINE ENR                                                                                                    | OLLMENT SYSTEM                                                                                                    | ₩<br>Home   Help   Log off |
|----------------------------------------------------------------------------------------------------|----------------------------------------------------------------------------------------------------|----------------------------|
| Trusted Traveler Program<br>Application Wizard<br>1. <u>Personal Information</u><br>2. <u>Other Names Used</u><br>3. <u>Date and Place of Birth</u><br>4. <u>Contact Information</u><br>5. <u>Cflazenship Information</u><br>6. <u>Legal Permanent Resident</u>                                                                                                    | Mailing Address * Mandatory Fields Please enter mandatory fields below As Of Date From (yyyy/mm)*                                                                                                    |                            |
| Status       7. Admissibility Documents       8. Primary Residence       9. Driver's License       10. Current Address       11. Address History       12. Current Employment Status       13. Employment History       14. Travel History       15. Additional Information       16. Converance Information       17. U.S. Customs and Border<br>Protection (CBP) Trusted<br>Traveler Program List | Street Address   Street Number   Street Number   Street Number   Street Number   Street Number   Apartment   City*   Country*   State/Province   Postal/Zip Code     Vestal/Zip Code     Apartment     Vestal/Zip Code     Apartment     Vestal/Zip Code     Vestal/Zip Code     Vestal/Zip Code |                            |
| Customer Service Contact: cbp.goes                                                                                                    | support@dhs.gov                                                                                                    |                            |

- Complete your <*mailing address information*> on this page.
- Select Next. The Address History page displays.

#### Address History page

| G ES<br>GLOBAL ONLINE ENF                                                                                                    | OLLMENT SYSTEM                                                                                                    | Home   Help   Log off |
|----------------------------------------------------------------------------------------------------|----------------------------------------------------------------------------------------------------|-----------------------|
| Trusted Traveler Program<br>Application Wizard  1. Personal Information 2. Other Names Used 3. Date and Place of Birth 4. Contact Information                                                                                                    | Address History * Mandatory Fields If you have lived at your current address for less than five years, you must provide details on all of your addresses going back 5 years. (Do not include your current address here.) |                       |
| Citizenship Information     Admissibility Documents     Admissibility Documents     Driver's License     Current Address     Current Address     Address History     Current Engloyment Status     Engloyment History     Travel History     Conveyance Information     U.S. Customs and Border     Protection (CBP) Trusted     Traveler Program List | Add Address +     Period At Address     City     State/Province     Country       < Back                                                                                                    | Action                |
| Customer Service Contact: cbp.goes                                                                                                    | .support@dhs.gov                                                                                                    |                       |

- If you have lived at your current address for less than five years, you must add previous address information on this page until a total of five years of address history is recorded.
- Select Add Address +. The Address History Details page displays (page 48) to allow you to add additional addresses until 5 years of address history is complete. (NOTE: P.O. boxes cannot be used).
- Select Next. The Current Employment Status page displays (page 50).

#### **Address History Details page**

| rusted Traveler Program<br>pplication Wizard                                                  | Address History Details                                                                                                    |  |
|-----------------------------------------------------------------------------------------------|----------------------------------------------------------------------------------------------------|--|
| 1. Personal Information                                                                       | * Mandatory Fields                                                                                                    |  |
| Other Names Used     Date and Place of Birth     Contact Information                          | Please provide details of a previous address in the last five years. The address you provide must be a physical address. No P.O. Box, APO, FPO, etc. are allowed. |  |
| 5. <u>Citizenship Information</u><br>6. <u>Legal Permanent Resident</u>                       | Address Details                                                                                                    |  |
| Status     Admissibility Documents     Primary Residence                                      | Time Period (yyyy/mm)* From To                                                                                                    |  |
| 9. <u>Driver's License</u><br>10. <u>Current Address</u><br>11. Address History               | Street Address Street Number Street Name*                                                                                                    |  |
| 12. Current Employment Status<br>13. Employment History                                       | Apartment                                                                                                    |  |
| 14. <u>Travel History</u> 15. <u>Additional Information</u> 16. <u>Conveyance Information</u> | City* Country*                                                                                                    |  |
| 17. U.S. Customs and Border<br>Protection (CBP) Trusted<br>Traveler Program List              | State/Province Postal/Zip Code                                                                                                    |  |
|                                                                                               | <back next="" reset=""></back>                                                                                                    |  |

- Populate your <*address history information*> on this page.
- Select **Next**. The **Address History** (expanded) page displays showing the history of each address added.

#### Address History (expanded) page

| Trusted Traveler Program<br>Application Wizard                                                                                                    | Address History                                                       |                                        |                      |                              |                                      |                            |  |
|----------------------------------------------------------------------------------------------------|-----------------------------------------------------------------------|----------------------------------------|----------------------|------------------------------|--------------------------------------|----------------------------|--|
| Personal Information     Other Names Used     Date and Place of Birth     Contact Information     Citizenship Information                                                                                                    | * Mandatory Fields If you have lived at your current ar Add Address + | idress for less than five years, you m | nust provide details | on all of your addresses goi | ing back 5 years. (Do not include yo | our current address here.) |  |
| 6. Admissibility Documents<br>7. Primary Residence                                                                                                    | Period At Address                                                     | Street Address                         | City                 | State/Province               | Country                              | Action                     |  |
| 8. <u>Driver's License</u><br>9. <u>Current Address</u>                                                                                                    | 2001/02-2011/04                                                       | 1111 Main Street                       | Tucson               | ARIZONA                      | UNITED STATES                        | DeleteUpdate               |  |
| Address History     Current Employment Status     Employment History     Travel History     Additional Information     Conveyance Information     U.S. Customs and Border     Protection (CBP) Trusted     Traveler Program List |                                                                       |                                        |                      | < Back Next                  | >                                    |                            |  |

- The page shows the address information that has been input.
- Select Add Address + if you need to add additional addresses to complete the five year address history requirement.
- Select Next. The Current Employment Status page displays.

#### **Current Employment Status page**

| Application Wizard  * Mandato  . Personal Information  . Other Names Used Please pro . Other And Place of Birth  . Contact Information 5. Otteenship Information 6. Admissibility Documents 7. Primary Residence 8. Driver's License From Da                                                                                                    | t Employment Status<br>tory Fields<br>rovide your current employment status.                           |
|----------------------------------------------------------------------------------------------------|----------------------------------------------------------------------------------------------------|
| 1. Personal Information         2. Other Names Used         Please pro           3. Date and Place of Birth         4. Contact Information         Please pro           5. Otizenship Information         Employ         6. Admissibility Occuments           7. Primary Residence         From Da           8. Driver's License         From Da |                                                                                                    |
| 9. Current Address<br>10. Address History<br>11. Current Employment Status<br>12. Employment History<br>13. Travel History<br>14. Additional Information<br>15. Conveyance Information<br>16. U.S. Customs and Border<br>Protection ICBP1 Trusted<br>Traveler Program List                                                                       | loyment Status* © Employed © Self-employed © Retired © Unemployed © Student © Child<br>Date (yyyy/mm)* |

- Select your <*current employment status*> from the available radio buttons.
- If you select **Employed** or **Self-employed**, the **Current Employment Status** page expands (page 51).
- If you select any other employment status, the **Employment History** page displays (page 52).

## **Current Employment Status (expanded) page**

|                                                                                                    | OLLMENT SYSTEM                                                                                                    | Home   Help   Log off |
|----------------------------------------------------------------------------------------------------|----------------------------------------------------------------------------------------------------|-----------------------|
| Trusted Traveler Program                                                                                              | Current Employment Status                                                                                                    |                       |
| Application Wizard 1. Personal Information                                                                            | * Mandatory Fields                                                                                                    |                       |
| 2. Other Names Used<br>3. Date and Place of Birth                                                                     | Please provide your current employment status.                                                                                                    |                       |
| Contact Information     Citizenship Information     Legal Permanent Resident                                          | Employment Status* 💿 Employed 🔿 Self-employed 🔿 Retired 🔿 Unemployed 🔿 Student 🔿 Child                                                                                                    |                       |
| Status     Admissibility Documents     Primary Residence                                                              | From Date (yyyy/mm)* 2001/02                                                                                                    |                       |
| 9. <u>Driver's License</u> 10. <u>Current Address</u> 11. <u>Address History</u> 12. <u>Current Employment Status</u> | Please provide details of your current employment. If you have more than one current employment, you may provide others with your Employment History.                                      |                       |
| 13. Employment History<br>14. Travel History                                                                          | Employment Details                                                                                                    |                       |
| 15. Additional Information<br>16. Conveyance Information                                                              | Occupation* Truck Driver                                                                                                    |                       |
| 17. U.S. Customs and Border<br>Protection (CBP) Trusted<br>Traveler Program List                                      | Employer* Mine Trucking                                                                                                    |                       |
|                                                                                                    | Phone         Phone Format*         Area Code*         Phone Number*         Extension           Employer's<br>Phone         North American         \$20         \$297572         \$297572 |                       |
|                                                                                                    | Street Address Number 4760 Street Name* N ORACLE RD                                                                                                    |                       |
|                                                                                                    | Street Address 2 Suite 200                                                                                                    |                       |
|                                                                                                    | City* TUCSON                                                                                                    |                       |
|                                                                                                    | Country* UNITED STATES  State/Province* ARIZONA                                                                                                    |                       |
|                                                                                                    | Postal/Zip Code* 857051677                                                                                                    |                       |
|                                                                                                    | <back next="" reset=""></back>                                                                                                    |                       |
| Customer Service Contact: cbp.goes.                                                                                   | support@dhs.gov                                                                                                    |                       |

- Complete your <*current employment details*> and select Next.
- An address validation is performed on your employer's address. If the address you entered is validated, the **Employment History** page displays (page 54). If the address is not validated the **Current Employment Status** page will redisplay with a message, This street number is out of range (page 52).

# **Current Employment Status (expanded) < This street**

#### number is out of range> page

|                                                                                                    | OLLINENT SYSTEM                                                                                                    | Home   Help   Log off |
|----------------------------------------------------------------------------------------------------|----------------------------------------------------------------------------------------------------|-----------------------|
| Trusted Traveler Program Application                                                                                  | Current Employment Status                                                                                                    |                       |
| 1. Personal information                                                                                               | * Mandalbay Fields                                                                                                    |                       |
| Other Names Used     Date and Place of Birth                                                                          | The stress number is out of range.                                                                                                    |                       |
| Contact Information     Citizenship Information     Legal Permanent Resident Status                                   | Please provide your current employment status.                                                                                                    |                       |
| 7. Admissibility Documents<br>8. Primary Residence                                                                    | Employment Satula* @ Employed () Self-employed () Retired () Unemployed () Student () Critic                                                          |                       |
| 9. <u>Driver's License</u> 10. <u>Current Address</u> 11. <u>Address History</u> 12. <u>Current Employment Status</u> | From Date torry immer* 2008.06                                                                                                    |                       |
| 13. <u>Employment History</u> 14. <u>Travel History</u> 15. <u>Additional Information</u> 16. Conveyance Information  | Please provide details of your current employment. If you have more than one current employment, you may provide others with your Employment History. |                       |
| 17. Final Review                                                                                                    | Employment Details                                                                                                    |                       |
|                                                                                                    | Occupation* (Mason                                                                                                    |                       |
|                                                                                                    | Employer* (ABC Masony                                                                                                    |                       |
|                                                                                                    | Employar's Area Code* Phone Number* Extension<br>Prote Stot Stot Stot Stot Stot Stot Stot S                                                           |                       |
|                                                                                                    | Street Actines Number 1 Street Name 1 ORACLE RD                                                                                                    |                       |
|                                                                                                    | Street Adress 2                                                                                                    |                       |
|                                                                                                    | sute                                                                                                    |                       |
|                                                                                                    | County UNITED STATES M                                                                                                    |                       |
|                                                                                                    | State Province* ARIZONA                                                                                                    |                       |
|                                                                                                    | Postal/2p Cose+ gatos                                                                                                    |                       |
|                                                                                                    | <back next="" reset=""></back>                                                                                                    |                       |
| Customer Service Contact: cbp.goes.su                                                                                 |                                                                                                    |                       |
| contorner service contact: cop.goes.co                                                                                | hind any for                                                                                                    |                       |

- The address you enter is validated using an address validation service. If the address you entered is not validated by that service you will receive a message, \* The street number is out of range.
- If the address entered is in error make the necessary changes and select **Next**. The **Employment History** page displays (page 54).
- If the address you previously entered is correct, select Next without making changes. The Current Employment Status page will redisplay with further instructions (page 53).

# <u>Current Employment Status (expanded) < Accept the</u>

#### <u>Address> page</u>

|                                                                                                    |                                                                                                    | Home   Help   Log off |  |  |  |  |  |
|----------------------------------------------------------------------------------------------------|----------------------------------------------------------------------------------------------------|-----------------------|--|--|--|--|--|
| Trusted Traveler Program Application                                                                                           | Current Employment Status                                                                                                    |                       |  |  |  |  |  |
| 1. Personal Information                                                                                                    | * Mandatory Fields                                                                                                    |                       |  |  |  |  |  |
| Other Names Used     Date and Place of Birth     Contact information     Citizenship information                               | The street number's out of range.     If you are sure that the address is correct, please select the "Accept the Address" Checkbox. Please note that entering an undeliversible address may prevent communications from going out to you.                                                                                                    |                       |  |  |  |  |  |
| Citizeriangi Hornatori     Legal Permanent Resident Status     Admissibility Documents                                         | Please provide your current employment status.                                                                                                    |                       |  |  |  |  |  |
| 8. <u>Primary Residence</u> 9. <u>Driver's License</u> 10. Current Address                                                     | Employment Status*                                                                                                    |                       |  |  |  |  |  |
| Address History <u>Current Employment Status</u> Employment History                                                            | From Date (unrelimine)* 2008/05                                                                                                    |                       |  |  |  |  |  |
| 14. <u>Travel History</u><br>15. <u>Additional information</u><br>16. <u>Conveyance information</u><br>17. <u>Final Review</u> | Please provide details of your current employment. If you have more than one current employment, you may provide others with your Employment History.                                                                                                    |                       |  |  |  |  |  |
|                                                                                                    | Employment Details                                                                                                    |                       |  |  |  |  |  |
|                                                                                                    | Occupation* Mason                                                                                                    |                       |  |  |  |  |  |
|                                                                                                    | Employer* (ABC Masony                                                                                                    |                       |  |  |  |  |  |
|                                                                                                    | Employer's Phone Format* Area Code* Phone Number* Extension<br>Note American for Emp                                                                                                    |                       |  |  |  |  |  |
|                                                                                                    |                                                                                                    |                       |  |  |  |  |  |
|                                                                                                    | Streek Adones Number   Streek Name / N.ORACLE RD                                                                                                    |                       |  |  |  |  |  |
|                                                                                                    | 2 42870 MBH 0                                                                                                    |                       |  |  |  |  |  |
|                                                                                                    | CRy* TUCSON                                                                                                    |                       |  |  |  |  |  |
|                                                                                                    | Contrip" UNITED STATES<br>State Pointer # #12014A                                                                                                    |                       |  |  |  |  |  |
|                                                                                                    | Postal/2 postal/2 pos |                       |  |  |  |  |  |
|                                                                                                    | <back) (next="" (rese="" )="">)</back)>                                                                                                    |                       |  |  |  |  |  |
|                                                                                                    |                                                                                                    |                       |  |  |  |  |  |
| Customer Service Contact: cbp.goes.suj                                                                                         | pportgens_pov                                                                                                    |                       |  |  |  |  |  |

- If the address you initially entered is correct but is not validated by the address validation service, you must select the **Accept the Address** box.
- Select Next. The Employment History page displays (page 54).

#### **Employment History page**

| Trusted Traveler Program                                                                                                    | Employment History                                                                                                    |                   |            |          |        |  |
|----------------------------------------------------------------------------------------------------|----------------------------------------------------------------------------------------------------|-------------------|------------|----------|--------|--|
| Application Wizard      Personal Information     Other Names Used     Other Names Used     Date and Place of Birth     Contact Information     Contact Information     Admissibility Documents     Primary Residence     Driver's License     Ourrent Address     Ourrent Address     Current Address     Current Employment Status     Employment History     Travel History     Conveyance Information     U.S. Customs and Border     Protecton (CBP) Trusted     Traveler Program List | * Mandatory Fields<br>You must provide your employment history going back 5 years. Do not include your current employment here unless you have more than one. |                   |            |          |        |  |
|                                                                                                    | Add Employer + Current? Employment Period                                                                                                    | Employment Status | Occupation | Employer | Action |  |
|                                                                                                    | support@dhs.gov                                                                                                    |                   |            |          |        |  |

- If you have been employed at your current job for less than five years, you must add previous employment information on this page until a total of five years of employment history is recorded.
- To add employment history, select **Add Employer +**. The **Employment History Details** page displays (page 55).
- If you have been employed at your current job or have not been employed for five or more years, select **Next**. The **Travel History** page displays (page 57).

#### **Employment History Details page**

|                                                                                                    | ROLLMENT SYSTEM                                                            | Home   Help   Log off |
|----------------------------------------------------------------------------------------------------|----------------------------------------------------------------------------|-----------------------|
| Trusted Traveler Program<br>Application Wizard                                                                                                    | Employment History Details                                                 |                       |
|                                                                                                    | * Mandatory Fields                                                         |                       |
| Personal Information     Other Names Used     Date and Place of Birth                                                                                 | Please provide a history of your employment within the last five years.    |                       |
| Contact Information     Citizenship Information     Legal Permanent Resident                                                                          | Current/Previous* O Current   Previous                                     |                       |
| 7. Admissibility Documents                                                                                                    | Employment Status* Deproved Self-employed Retired Unemployed Student Child |                       |
| 8. Primary Residence     9. Driver's License     10. Current Address                                                                                  | Time Period (yyyy/mm)* From To                                             |                       |
| 11. Address History     12. Current Employment Status     13. Employment History     14. Travel History                                               | Please provide details of your employment.                                 |                       |
| 15. Additional Information                                                                                                    | Employment Details                                                         |                       |
| <ol> <li><u>Conveyance Information</u></li> <li><u>U.S. Customs and Border</u><br/>Protection (CBP) Trusted<br/>Traveler Program List     </li> </ol> | Occupation*                                                                |                       |
| 18. <u>Final Review</u>                                                                                                    | Employer*                                                                  |                       |
|                                                                                                    | Employer's M                                                               |                       |
|                                                                                                    | Street Address Street Number Street Name*                                  |                       |
|                                                                                                    | Suite                                                                      |                       |
|                                                                                                    |                                                                            |                       |
|                                                                                                    | Country*                                                                   |                       |
|                                                                                                    | State/Province                                                             |                       |
|                                                                                                    | Posta/Z2p Code                                                             |                       |
|                                                                                                    |                                                                            |                       |
|                                                                                                    | <pre></pre>                                                                |                       |
| Customer Service Contact: cbp.goes                                                                                                    | s.support@dhs.gov                                                          |                       |
|                                                                                                    |                                                                            |                       |

- If you have been employed at your current job for less than five years, you must add previous employment information on this page until a total of five years of employment history is recorded.
- Select **Next**. The **Employment History** (expanded) page displays showing each employer you have added.

### **Employment History (expanded) page**

| Trusted Traveler Program                                                                                    | Employmen       | t History                    |                                      |                      |                                  |                      |  |
|----------------------------------------------------------------------------------------------------|-----------------|------------------------------|--------------------------------------|----------------------|----------------------------------|----------------------|--|
| Application Wizard 1. Personal Information                                                                  | * Mandatory Fi  | elds                         |                                      |                      |                                  |                      |  |
| <u>Other Names Used</u> <u>Date and Place of Birth</u> <u>Contact Information</u> Citizenship Information   | You must provid |                              | ack 5 years. Do not include your cur | rent employment here | e unless you have more than one. |                      |  |
| Admissibility Documents     Primary Residence     Driver's License                                          | Current:<br>Y   | Employment Period<br>2006/06 | Employment Status<br>Retired         | Occupation           | Employer                         | Action Delete Update |  |
| 9. <u>Current Address</u><br>10. <u>Address History</u><br>11. <u>Current Employment Status</u>             | Ν               | 2000/01-2006/06              | Employed                             | Brewer               | Miller Brewing Company           | Delete               |  |
| 12. Employment History     13. Travel History     14. Additional Information     15. Conveyance Information |                 |                              |                                      | < Back               | ) Next >                         |                      |  |
| 16. <u>U.S. Customs and Border</u><br><u>Protection (CBP) Trusted</u><br>Traveler Program List              |                 |                              |                                      |                      |                                  |                      |  |
|                                                                                                    |                 |                              |                                      |                      |                                  |                      |  |

- Select Add Employer + and enter your <*employment history*> for each applicable job.
- You may **Delete** or **Update** the displayed employment history by selecting the appropriate button.
- Select Next. The Travel History page displays.

#### **Travel History page**

|                                                                                                    | ROLLMENT SYSTEM                                                                                                    | Home   Help   Log off |
|----------------------------------------------------------------------------------------------------|----------------------------------------------------------------------------------------------------|-----------------------|
| Trusted Traveler Program<br>Application Wizard                                                                                                    | Travel History * Mandatory Fields                                                                                                    |                       |
| Personal Information     Other Names Used     Date and Place of Birth     Contact Information                                                                                                    | Have you traveled to countries other than the United States, Canada, and Mexico within the past 5 years? * <sup>O</sup> Yes ONo                                                |                       |
| Contact minimizer     Contact minimizer     Contact management Resident     Status     Admissibility Documents     Primary Residence     Driver's License     Current Address     Current Address     Current Address     Current Status     Current Address     Contact Address     Contact Address     Cont | If yes, please list countries by selecting a country from the list and clicking Add Country for each country visited.  Country*  AFGHANISTAN  ALBANIA  ALGERIA  AMERICAN SAMOA |                       |
|                                                                                                    | Countries Traveled     Action       ALBANIA     Delete       NETHERLANDS     Delete                                                                                            |                       |
| Customer Service Contact: cbp.goes                                                                                                    | <pre></pre>                                                                                                    |                       |

- Answer Yes or No to the question, Have you traveled to countries other than the United States, Canada, and Mexico within the past 5 years?
- If you choose Yes, select the <*appropriate country*> and click Add Country + for each applicable country. Each country selected appears in the Countries Traveled Action box. (TIP: Hold CTRL and click to select multiple countries at once).
- Select Next. The Additional Information: Previous Conviction page displays for residents of countries other than Canada (page 58), the Additional Information: Offense Not Pardoned page displays (page 62) for residents of Canada.

# **Additional Information: Previous Conviction page**

| GOBAL ONLINE ENF                                                                                                    | OLLMENT SYSTEM                                                                                                    | Home   Help   Log off |
|----------------------------------------------------------------------------------------------------|----------------------------------------------------------------------------------------------------|-----------------------|
| Trusted Traveler Program<br>Application Wizard           1.         Personal Information           2.         Other Names Used           3.         Other and Place of Birth           4.         Contact Information           5.         Citzenship Information           6.         Admissibility Documents           7.         Primary Residence           8.         Drivers History           10.         Current Emologyment History           11.         Current Emologyment History           12.         Emologyment History           13.         Travel History           14.         Additional Information           15.         Converse Information           16.         Journa and Border           Protection (CBP) Trusted         Traveler Program List | Additional Information: Previous Conviction  * Mandatory Fields  Please enter mandatory fields below  Have you ever been convicted of a criminal offense in the United States or any other country? *  rore No  If you answered Yes, please select the country.  If you answered Yes, please provide details.  If you answered Yes, please provide details.  If you answered Yes, please please p |                       |
| Customer Service Contact: cbp.goes                                                                                                    | sunnart@dhs.gov                                                                                                    |                       |

- This page displays for residents of countries other than Canada. Canadian residents should proceed to page 62 for further information on how to proceed.
- Answer Yes or No to the question, Have you ever been convicted of a criminal offense in the United States or any other country?
- If you choose **Yes**, select the country from the drop-down list and then provide details in the text box.
- Select Next. The Additional Information: Waiver of Inadmissibility page displays.

# **Additional Information: Waiver of Inadmissibility page**

| GLOBAL ONLINE ENR                                                                                                    | OLLMENT SYSTEM                                                                                                    | Home   Help   Log off |
|----------------------------------------------------------------------------------------------------|----------------------------------------------------------------------------------------------------|-----------------------|
| Trusted Traveler Program<br>Application Wizard         1.       Personal Information         2.       Other Names Used         3.       Date and Place of Birth         4.       Contact Information         5.       Citizenship Information         6.       Admissibility Occuments         7.       Primary Residence         8.       Driver's License         9.       Current Address         10.       Address History         11.       Current Employment Status         12.       Employment History         13.       Travel History         14.       Address numbers         15.       Coursence Information         16.       U.S. Oustoms and Border         Protection (CBP) Trusted       Traveler Program List | Additional Information: Waiver of Inadmissibility * Mandatory Fields Please enter mandatory fields below Have you ever received a waiver of inadmissibility to the U.S. from a U.S. government agency? * Ores ONO If you answered Yes, please provide details. If you answered Yes, please provide details.  If you answered Yes, please provide details.  If you answered Yes, please please |                       |
| Customer Service Contact: cbp.goes                                                                                                    | .support@dhs.gov                                                                                                    |                       |

- Answer Yes or No to the question, Have you ever received a waiver of inadmissibility to the U.S. from a U.S. government agency?
- If you answer **Yes**, provide details in the text box.
- Select Next. The Additional Information: Violation of Customs Laws page displays.

# Additional Information: Violation of Customs Laws

page

| G ES<br>GLOBAL ONLINE ENF                                                                                                    | OLLMENT SYSTEM                                                                                                    | Home   Help   Log (            | off |
|----------------------------------------------------------------------------------------------------|----------------------------------------------------------------------------------------------------|--------------------------------|-----|
| Trusted Traveler Program<br>Application Wizard<br>1. Personal Information<br>2. Other Names Used<br>3. Date and Pace of Birth<br>4. Contact Information<br>5. Citizenship Information<br>6. Admissibility Documents<br>7. Primary Residence<br>8. Oriver's License<br>9. Current Employment Status<br>10. Address History<br>11. Current Employment Status<br>12. Employment History<br>13. Travel History<br>14. Additional Information<br>15. Converance Information<br>16. U.S. Customs and Border<br>Protection (CBP) Trusted<br>Traveler Program List | Additional Information: Violation of Customs Laws * Mandatory Fields Please enter mandatory fields below Have you ever been found in violation of customs laws? * OYes ONo If you answered Yes, please provide details. | <back next="" reset=""></back> | _   |
| Customer Service Contact: cbp.goes                                                                                                    | supporteunsigov                                                                                                    |                                |     |

- Answer Yes or No to the question, Have you ever been found in violation of customs laws?
- If you answer **Yes**, provide details in the text box.
- Select Next. The Additional Information: Violation of Immigration Laws page displays.

## Additional Information: Violation of Immigration Laws page

| GLOBAL ONLINE ENR                                                                                                    | ROLLMENT SYSTEM                                                         | Home   Help   Log off |
|----------------------------------------------------------------------------------------------------|-------------------------------------------------------------------------|-----------------------|
| Trusted Traveler Program<br>Application Wizard                                                                                                    | Additional Information: Violation of Immigration Laws                   |                       |
| 1 December 1 December 1                                                                                                    | * Mandatory Fields                                                      |                       |
| Personal Information     Other Names Used     Date and Place of Birth                                                                                                    | Please enter mandatory fields below                                     |                       |
| <u>Contact Information</u> <u>Citizenship Information</u> <u>Admissibility Documents</u>                                                                                                    | Have you ever been found in violation of immigration laws? * 🔘 Yes 🔘 No |                       |
| <ol> <li>Primary Residence</li> <li>Driver's License</li> <li>Current Address</li> <li>Address History</li> <li>Current Emoloyment Status</li> <li>Emoloyment History</li> <li>Travel History</li> <li>Additional Information</li> <li>Conveyance Information</li> <li>U.S. Customs and Border<br/>Protection (CBP) Trusted<br/>Traveler Program List</li> </ol> | If you answered Yes, please provide details.                            |                       |
| Customer Service Contact: cbp.goes                                                                                                    | s.support@dhs.gov                                                       |                       |

- Answer Yes or No to the question, Have you ever been found in violation of immigration laws?
- If you answer **Yes**, provide details in the text box.
- Select Next. The Conveyance Information page displays.
- At this point, residents of countries other than Canada should proceed to page 66 for further information.

**Application Processing** 

U.S. Customs and Border Protection

# **Additional Information: Offense Not Pardoned page**

| G ES<br>GLOBAL ONLINE ENF                                                                                                    | ROLLMENT SYSTEM                                                                                                    | Log off |
|----------------------------------------------------------------------------------------------------|----------------------------------------------------------------------------------------------------|---------|
| Trusted Traveler Program<br>Application Wizard                                                                                                    | Additional Information: Offense Not Pardoned                                                                                                    |         |
| Personal Information     Other Names Used     Date and Place of Birth     Contact Information     Citizenship Information     Legal Permanent Resident     Status     Admissibility Documents     Primary Residence     Driver's License     Ocurrent Address     Address History     Current Employment Status     Employment History     S. Additional Information     Conveyance Information | * Mandatory Fields Please enter mandatory fields below Have you ever been convicted of an offense in any country for which you have not received a pardon? * ⊙Yes ⊙ No If you answered Yes, please provide details. |         |
| Customer Service Contact: cbp.goes                                                                                                    | s.support@dhs.gov                                                                                                    |         |

- This page is displayed after the **Travel History** page, if your primary residence is in Canada.
- Answer Yes or No to the question, Have you ever been convicted of an offense in any country from which you have not received a pardon?
- If you answer **Yes**, provide details in the text box.
- Select Next. The Additional Information: Waiver of Inadmissibility page displays.

# **Additional Information: Waiver of Inadmissibility page**

| GLOBAL ONLINE ENR                                                                                                    | OLLMENT SYSTEM                                                                                                    | Home   Help   Log off |
|----------------------------------------------------------------------------------------------------|----------------------------------------------------------------------------------------------------|-----------------------|
| Trusted Traveler Program<br>Application Wizard         1.       Personal Information         2.       Other Names Used         3.       Date and Place of Birth         4.       Contact Information         5.       Citizenship Information         6.       Admissibility Occuments         7.       Primary Residence         8.       Driver's License         9.       Current Address         10.       Address History         11.       Current Employment Status         12.       Employment History         13.       Travel History         14.       Address numbers         15.       Coursence Information         16.       U.S. Oustoms and Border         Protection (CBP) Trusted       Traveler Program List | Additional Information: Waiver of Inadmissibility * Mandatory Fields Please enter mandatory fields below Have you ever received a waiver of inadmissibility to the U.S. from a U.S. government agency? * Ores ONO If you answered Yes, please provide details. If you answered Yes, please provide details.  If you answered Yes, please provide details.  If you answered Yes, please please |                       |
| Customer Service Contact: cbp.goes                                                                                                    | .support@dhs.gov                                                                                                    |                       |

- Answer Yes or No to the question, Have you ever received a waiver of inadmissibility to the U.S. from a U.S. government agency?
- If you answer **Yes**, provide details in the text box.
- Select Next. The Additional Information: Approved for Rehabilitation page displays.

# Additional Information: Approved for Rehabilitation page

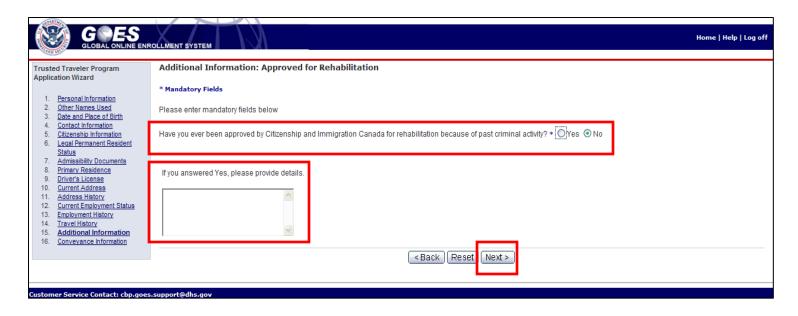

- Answer Yes or No to the question, Have you ever been approved by Citizenship and Immigration Canada for rehabilitation because of past criminal activity?
- If you answer **Yes**, provide details in the text box.
- Select Next. The Additional Information: Violation of Laws page displays.

# **Additional Information: Violation of Laws page**

|                                                                                                    | ROLLMENT SYSTEM                                                                                                    | Home   Help   Log off |
|----------------------------------------------------------------------------------------------------|----------------------------------------------------------------------------------------------------|-----------------------|
| Clobal Continue and           1.         Personal Information           2.         Other Names Used           3.         Date and Place of Birth           4.         Contact Information           5.         Citizenship Information           6.         Legal Permanent Resident           Status         7.           7.         Admissibility Documents           8.         Primary Residence           9.         Driver's License           10.         Current Address           11.         Address History           12.         Current Employment History           13.         Employment History           14.         Travel History           15.         Additional Information           16.         Conveyance Information | Additional Information: Violations of Laws  * Mandatory Fields  Please enter mandatory fields below  Have you ever been found in violation of customs or immigration laws or other federal import laws? * OYes ONO  If you answered Yes, please provide details.  COMPAREMENT OF COMPAREMENT OF COMPAREMENT.  COMPAREMENT OF COMPAREMENT OF COMPAREMENT OF COMPAREMENT OF COMPAREMENT OF COMPAREMENT OF COMPAREMENT.  COMPAREMENT OF COMPAREMENT OF COMPAREMENT OF COMPAREMENT OF COMPAREMENT.  COMPAREMENT OF COMPAREMENT OF COMPAREMENT.  COMPAREMENT OF COMPAREMENT OF COMPAREMENT.  COMPAREMENT OF COMPAREMENT.  COMPAREMENT OF COMPAREMENT.  COMPAREMENT.  COMPAREMENT.  COMPAREMENT.  COMPAREMENT.  COMPAREMENT.  COMPAREMENT.  COMPAREMENT.  COMPAREMENT.  COMPAREMENT.  COMPAREMENT.  COMPAREMENT.  COMPAREMENT.  COMPAREMENT.  COMPAREM |                       |
| Customer Service Contact: cbp.goe                                                                                                    | s.support@dhs.gov                                                                                                    |                       |

- Answer Yes or No to the question, Have you ever been found in violation of customs or immigration laws or other federal import laws?
- If you answer **Yes**, provide details in the text box.
- Select Next. The Conveyance Information page displays.

#### **Conveyance Information page**

| GLOBAL ONLINE ENF                                                                                                    | ROLLMENT SYSTEM                                                                                                    |
|----------------------------------------------------------------------------------------------------|----------------------------------------------------------------------------------------------------|
| Trusted Traveler Program<br>Application Wizard                                                                                                    | Conveyance Information                                                                                                    |
| Personal Information     Other Names Used     Date and Place of Birth     Contact Information     Chizenship Information     Admissibility Documents     Primary Residence     Driver's License     Current Address     Current Address     Current Employment Status     Employment History     Travel History     Addronal Information     Conveyance Information     Cursent Employment Travel     Travel History     U.S. Customs and Border     Protection (CBP) Trusted     Traveler Program List | <ul> <li>* Mandatory Fields</li> <li>If the applicant plans to travel from Mexico to the U.S. in a vehicle, the vehicle must be registered in order to use the expedited lanes. If the vehicle is already actively registered, you should not register it again.</li> <li>If you choose to register a vehicle, the applicant must bring the vehicle to be inspected at the time of the interview. Only the enrollment centers at the Southern border perform vehicle inspections so the applicant will be limited to making an appointment at one of the Southern Border enrollment centers.</li> <li>Is vehicle inspection required?</li> <li>Is vehicle inspection from Mexico to the U.S. in a vehice, the vehicle must be registered in order to use the expected lanes. If the vehicle is already actively registered in order to use the expected lanes. If we vehice is already actively registered in order to use the expected lanes. If we vehice is already actively registered in order to use the expected lanes. If we vehice is already actively registered in order to use the expected lanes. If we vehice is already actively registered in order to use the expected lanes. If we vehice is already actively registered in order to use the expected lanes. If we vehice is already actively registered is already actively to use the expected lanes. If we vehice is already actively is already actively registered, you should not register it again. (&gt;&gt;&gt;&gt;&gt;&gt;&gt;&gt;&gt;&gt;&gt;&gt;&gt;&gt;&gt;&gt;&gt;&gt;&gt;&gt;&gt;&gt;&gt;&gt;&gt;&gt;&gt;&gt;&gt;&gt;&gt;&gt;&gt;&gt;&gt;&gt;</li></ul> |
| Customer Service Contact: cbp.goes                                                                                                    | s.support@dhs.gov                                                                                                    |

- If you have a conveyance that will be used for travel from Mexico to the U.S., it must be registered in order to use the expedited lanes. To register the vehicle, select the radio button to the left of **YES** after the question, **Is vehicle inspection required?** Select **Next** and the **Conveyance Information** (expanded) page displays (page 67).
- If you select the **No** radio button and select **Next**, the **Trusted Traveler Program List** page displays (page 68). If you select **No** and you're a Canadian citizen/resident, the **Application Summary** page displays (page 71).

# **Conveyance Information (expanded) page**

| Trusted Traveler Program<br>Application Wizard                                                                                                    | Conveyance Information                                                        |       |      |                            |       |        |
|----------------------------------------------------------------------------------------------------|-------------------------------------------------------------------------------|-------|------|----------------------------|-------|--------|
| Personal Information     Other Names Used     Date and Place of Birth     Contact Information     Citizenship Information                                                                                                    | * Mandatory Fields Please provide details of your conveyance Add Conveyance + |       |      |                            |       |        |
| <ol> <li><u>Admissibility Documents</u></li> <li><u>Primary Residence</u></li> </ol>                                                                                                    | Маке                                                                          | Model | Year | License                    | Owner | Action |
| Briver's License     Current Address     Current Address     License     Current Employment Status     Employment History     Travel History     Additional Information     Conveyance Information     U.S. Customs and Border     Protection (CBP) Trusted     Traveler Program List |                                                                               |       |      | <back)(next>)</back)(next> |       |        |

- Select the Add Conveyance + button and the Conveyance Details page will display.
- If you select **Next** without adding a conveyance the **Trusted Traveler List** page displays (page 70).

#### **Conveyance Details page**

| d Traveler Program<br>ation Wizard                  | Conveyance Details                                                                                                    |                                 |   |  |
|-----------------------------------------------------|----------------------------------------------------------------------------------------------------|---------------------------------|---|--|
| ation wizard                                        | * Mandatory Fields                                                                                                    |                                 |   |  |
| Personal Information                                | The field of the field of the f |                                 |   |  |
| Other Names Used<br>Date and Place of Birth         | Please enter mandatory fields below                                                                                                    |                                 |   |  |
| Contact Information                                 | New Commence                                                                                                    |                                 |   |  |
| Citizenship Information<br>Admissibility Documents  | New Conveyance                                                                                                    |                                 |   |  |
| Primary Residence                                   | Type* Vehicle                                                                                                    | V                               |   |  |
| Driver's License                                    | Make*                                                                                                    |                                 |   |  |
| Current Address<br>Address History                  | Model*                                                                                                    |                                 |   |  |
| Current Employment Status                           | Year (yyyy)*                                                                                                    |                                 |   |  |
| Employment History<br>Travel History                |                                                                                                    | _                               |   |  |
| Additional Information                              | Color                                                                                                    |                                 |   |  |
| Conveyance Information                              | VIN*                                                                                                    |                                 |   |  |
| U.S. Customs and Border<br>Protection (CBP) Trusted | License Plate Number*                                                                                                    |                                 |   |  |
| Traveler Program List                               | License Country of Issuance*                                                                                                    | ~                               |   |  |
|                                                     | License State/Province of Issuance                                                                                                    |                                 |   |  |
|                                                     | - ,                                                                                                    |                                 | 1 |  |
|                                                     | Conveyance is owned by* 🔿 Applicant 🔿 An                                                                                                    | nother Individual 🔘 Corporation |   |  |
|                                                     |                                                                                                    |                                 |   |  |

- Complete the required information for the vehicle being registered.
- Select the appropriate radio button to indicate that the vehicle being registered is owned by the applicant, another individual or a corporation.
- Select **Next**. The **Conveyance Information** (expanded) page displays with the conveyance added.

Application Processing

U.S. Customs and Border Protection

# **Conveyance Information (expanded) page**

| rusted Traveler Program<br>pplication Wizard                                            | Conveyan      | ce Information              |      |         |                       |        |        |   |
|-----------------------------------------------------------------------------------------|---------------|-----------------------------|------|---------|-----------------------|--------|--------|---|
| 1. Personal Information                                                                 | * Mandatory   | Fields                      |      |         |                       |        |        |   |
| <u>Other Names Used</u> <u>Date and Place of Birth</u> Contact Information              | Please provid | e details of your conveyanc | 9.   |         |                       |        |        |   |
| 5. <u>Citizenship Information</u><br>6. <u>Admissibility Documents</u>                  | Add Conve     | yance +                     | Year | License | Owner                 |        | Action | _ |
| 7. Primary Residence     8. Driver's License     9. Current Address                     | Ford          | Taurus                      | 2011 | AAA123  | Applicant             | Delete | Action |   |
| Address History     Current Employment Status     Employment History     Travel History |               |                             |      |         | <back next=""></back> |        |        |   |
| Additional Information <u>Conveyance Information</u> <u>U.S. Customs and Border</u>     |               |                             |      |         |                       |        |        |   |
| Protection (CBP) Trusted<br>Traveler Program List                                       |               |                             |      |         |                       |        |        |   |

- You may register another vehicle by selecting the Add Conveyance + button.
- You may also select the or **Update** buttons to delete or update information for the vehicle displayed, if applicable.
- Select Next. The Trusted Traveler Program List page displays.

# **Trusted Traveler Program List page**

|                                                                                                    |                                                                                                    | rophone 😨 Tools 🔏 Handwriting 😚 Drawing Pad 😰 🚦 |
|----------------------------------------------------------------------------------------------------|----------------------------------------------------------------------------------------------------|-------------------------------------------------|
| Trusted Traveler Program Application<br>Virand<br>1. Bersonal Information<br>2. Other Names Liste<br>3. Data and Place of Billin<br>4. Context Information<br>6. Admissionin Documents<br>7. Primari Residence<br>9. Drinker Lokense<br>9. Current Address<br>10. Address Information<br>11. Traveler Information<br>12. Current Address<br>13. Traveler Information<br>14. Current Address<br>15. Current Address<br>16. Current Address<br>16. Current Address<br>16. Current Address<br>16. Current Address<br>16. Current Address<br>16. Current Address<br>16. Current Address<br>16. Current Address<br>16. Current Address<br>16. Current Address<br>16. Current Address<br>16. Current Address<br>16. Current Address<br>17. Traveler Program List<br>Current Address<br>16. Current Address<br>17. Current Address<br>16. Current Address<br>17. Current Address<br>16. Current Address<br>17. Current Address<br>17. Current Address<br>16. Current Address<br>17. Current Address<br>17. Current | U.S. Customs and Border Protection (CBP) Trusted Traveler Program List I would like to use this program to travel (check all that apply). Into the United States across the land border from Canada or Mexico (SEVITRI) Into the United States across the land border from Canada or Mexico (SEVITRI) Into the United States across the land border from Canada or Mexico (SEVITRI) Into the United States across the land border from Canada or Mexico (SEVITRI) Into the United States across the land border from Canada or Mexico (SEVITRI) Into the United States across the land border from Canada or Mexico (SEVITRI) Into the United States across the land border from Canada or Mexico (SEVITRI) Into the Vehierlands (Privium) K.S. Customs and Canada Via Into the Netherlands (Privium) K.S. Customs and Canada Via Into the Netherlands (Privium) K.S. Customs and Canada Via Into |                                                 |
|                                                                                                    | Message from webpage           Since you have chosen to apply for the NEXUS privilege, your application must be approved by both Customs and Border Protection (CBP) and the Cat Agency (CBSA). Upon approval, you will also be required to be interviewed by CBP and CBSA officers at a NEXUS Enrollment Center. Failure to do so cancellation of the entire application.                                                                                                    | nada Border Services<br>will result in          |

- Select each program you for which you wish to be considered.
- If you select Into Canada via land, air or sea (NEXUS) as an option, a dialogue box will appear to alert you that both CBP and CBSA must approve the application and a conditionally approved applicant must be interviewed at a NEXUS Enrollment Center by officers from both agencies. (NOTE: only citizen/residents of the United States or Canada may apply for Into Canada via, land, air or sea (NEXUS).
- Select Next. The Application Summary page displays (page 73).

# **Trusted Traveler Program List (continued) page**

|                                                                                                    | ROLLMENT SYSTEM                                                                                                    | Handwriting 分 Drawing Pad 😰 📮 Log off |
|----------------------------------------------------------------------------------------------------|----------------------------------------------------------------------------------------------------|---------------------------------------|
| Trusted Traveler Program Application<br>Wizard      Personal Information     Contenting States     Data and Pasa of Siltin     Contenting Information     Contenting Information | I would like to use this program to travel (check all that apply).  Into the United States across the land border from Canada or Mexico (SBUTRI) Into the United States using Klosks in the International alignets (Global Entry; valid passport is required) Into Canada via land, air, or ses (VENUS) Into the Netherlands (Privium) KBack Reset Next> |                                       |
|                                                                                                    | Message from webpage  An additional 240 Euro Privium membership and FLUX fees will be collected at the time of your Privium interview. If you do not wish to apply for Privium, deselect the Privium option.  OK                                                                                                    |                                       |

- If you choose Into the Netherlands (Privium) a dialogue box will appear reminding you that an additional 240 Euro fee will be collected at the time of your Privium interview. (NOTE: Only citizen/residents of the United States or the Netherlands may apply for Into the Netherlands).
- Select Next. The Application Summary page displays (page 73).

Application Processing

U.S. Customs and Border Protection

# **Trusted Traveler Program List (continued) page**

|                                                                                                    | toLLMENT SYSTEM                                                                                                    |
|----------------------------------------------------------------------------------------------------|----------------------------------------------------------------------------------------------------|
| Trusted Traveler Program Application<br>Vitard       Personal information     Ore Annes Lated     Data and Pitod of Binth     Costantial Information     Costantial Information     Costantial Information     Costantial Costantial     Costantial Costantial     Costantial Costantial     Costantial Costantial     Costantial Costantial     Costantial     C | U.S. Customs and Border Protection (CBP) Trusted Traveler Program List I would like to use this program to travel (oheok all that apply). I Into the United States scross the land border from Canada or Mexico (SENTRI) I That the United States comp xcosa in the international apports (ucdari Drify; Yall/ passport is required) I Into the United States area (ISUUS) I Into the Netherlands (Privium) KBackk Reset Next> |
|                                                                                                    | Message from webpage       If you would like to use your vehicle in the SENTRI lane, you must provide vehicle information and schedule a Vehicle Inspection at any SENTRI enrolment center. If you choose to add the vehicle information later, an additional fee of \$42.00 vehicle registration fee will be required.         OK                                                                                             |

- If you chose **NO** to the question, **Is vehicle inspection required?** on the **Conveyance Information** page and then choose **Into the United States across the land border from Canada or Mexico** on the **Trusted Traveler Program List** page a dialogue box displays advising you that you must provide vehicle information and schedule a vehicle inspection if you plan to use your vehicle in the SENTRI lanes and that if you choose to add the vehicle later an additional fee of \$42.00 will be required.
- Select Next. The Application Summary page displays.

#### **Application Summary page**

|                                                                            | LMENT SYSTEM               |                                            |                                                    |                     | Home   Help   Log off                  |  |
|----------------------------------------------------------------------------|----------------------------|--------------------------------------------|----------------------------------------------------|---------------------|----------------------------------------|--|
| Action:                                                                    |                            |                                            |                                                    |                     |                                        |  |
| You have 12 error(s)" in your application                                  | on. Please fix them before |                                            |                                                    | i                   | Approved OMB #1651-0121. CBP Form 8235 |  |
|                                                                            |                            | U.S. Customs and                           | Border Protection (CBP) Trusted Traveler Program I | List                |                                        |  |
|                                                                            |                            |                                            | UPDATE                                             |                     |                                        |  |
|                                                                            |                            | (Global Entry - valid passport is required | 0                                                  |                     |                                        |  |
| Into the United States from Canada or M                                    |                            | er (SENTRI)                                |                                                    |                     |                                        |  |
| Into Canada via land, air, or sea (NEXUS<br>Into the Netherlands (Privium) | 3)                         |                                            |                                                    |                     |                                        |  |
| nto the Netherlands (Envium)                                               |                            |                                            | Personal Information                               |                     |                                        |  |
|                                                                            |                            |                                            | UPDATE                                             |                     |                                        |  |
| Last/Paternal Name                                                         | F                          | Piddster                                   | E-mail Address                                     | piddaddy@aol.com    |                                        |  |
| Suffix                                                                     |                            |                                            | Gender                                             | Male                |                                        |  |
| Maternal Name                                                              |                            |                                            | Eye color Blue                                     |                     |                                        |  |
| First Name                                                                 | J                          | James                                      | Height                                             | 6 ft 2 in/187.96 cm |                                        |  |
| Middle Name                                                                |                            |                                            | Language Preference                                | English             |                                        |  |
|                                                                            |                            |                                            | Other Names Used                                   |                     |                                        |  |
|                                                                            |                            |                                            | UPDATE                                             |                     |                                        |  |
|                                                                            |                            |                                            | Other Last Names                                   |                     |                                        |  |
| No other last names provided.                                              |                            |                                            |                                                    |                     |                                        |  |
|                                                                            |                            |                                            | Other First Names                                  |                     |                                        |  |
| No other first names provided.                                             |                            |                                            |                                                    |                     |                                        |  |
|                                                                            |                            |                                            | Date and Place of Birth                            |                     |                                        |  |
|                                                                            |                            |                                            | UPDATE                                             |                     |                                        |  |
| Date of Birth                                                              |                            | 1945/01/01                                 | Country of Birth                                   | UNITED STATES       |                                        |  |
| City of Birth                                                              |                            | Salt Lake City                             | State/Province of Birth                            | UTAH                |                                        |  |
|                                                                            |                            |                                            | Contract Information                               |                     |                                        |  |
| Phone Format (                                                             | Country Code               | Region/City Code                           | Area Code                                          | Phone Number        | Extension                              |  |
| North American                                                             | ,oundy code                | Regionent, sous                            | 520                                                | 5291111             |                                        |  |
| North American                                                             |                            |                                            | Mobile Phone Number                                | 5251111             |                                        |  |
| Phone Format (                                                             | Country Code*              | Region/City Code*                          | Area Code                                          | Phone Number*       | Extension                              |  |
| International                                                              | Jound y Code               | Regionicity code                           | Area couc                                          | Phone Number        | Extension                              |  |
| international                                                              |                            |                                            | Work Phone Number                                  |                     |                                        |  |
| Phone Format (                                                             | Country Code*              | Region/City Code*                          | Area Code                                          | Phone Number*       | Extension                              |  |
| International                                                              | Jound y Code               | Region/City Code                           | Area Code                                          | Phone Number        | LAtension                              |  |
| international                                                              |                            |                                            | Citizenship Information                            |                     |                                        |  |
|                                                                            |                            |                                            | UPDATE                                             |                     |                                        |  |
|                                                                            |                            |                                            | OPDATE                                             |                     | usted sites 🧠 👻 100% 👻                 |  |

- The Application Summary page displays the application information recorded in the system. Review the information and correct or update any item in red by selecting the red <u>FIX ERRORS</u> hyperlink for that information. If no <u>FIX ERRORS</u> hyperlinks appear proceed to page 75 for further information.
- Citizen/residents of the United Kingdom and Mexico must select the <u>FIX ERRORS</u> hyperlink for Information Requested by Government of UK or Mexico, as appropriate.
- Citizen/residents of the UK or Mexico who apply for Into the United States across the land border from Mexico (SENTRI) program must select the <u>FIX ERRORS</u> hyperlink for US Contact.

**Application Processing** 

#### Information Requested by the Government of Mexico

<u>page</u>

| Trusted Traveler Program                                                                                                    | Information Requested by the Government of Mexico |  |
|----------------------------------------------------------------------------------------------------|---------------------------------------------------|--|
| Application Wizard         1.       Personal information         2.       Other Names Used         3.       Date and Pice of Birth         4.       Contact Information         5.       Citzenship Information         6.       Legal Permanent Resident         Status       Privers License         0.       Drivers License         10.       Current Address         11.       Address History         12.       Current History         13.       Employment History         16.       Couvernent of Mexico         17.       Information Requested by<br>the Government of Mexico         18.       U.S. Customs and Border<br>Protection (CBP) Trusted<br>Traveler Program List         19.       Einal.Review | * Mandatory Fields                                |  |

- A Mexican Citizen that does not legally reside in the United States or Canada may apply for all Trusted Traveler programs except for **Into Canada via air, land or sea**.
- In order to apply for the Into the United States using kiosks in the International Airports program the Mexican Citizen/Resident must complete the information on the Information Requested by the Government of Mexico page. Information regarding the requested information is available by selecting Help at the top of the page.
- Select Next. The Application Summary page redisplays (page 77).

**Application Processing** 

### Information Requested by the Government of United

#### Kingdom page

| Trusted Traveler Program<br>Application Wizard       Information Requested by the Government of United Kingdom         1       Personal Information         2       Other Names Used         3       Date and Place of Brith         4. Contact Information       Promotional Code*         5. Cutteration Information       Promotional Code*         8. Least Permanetin Resident<br>Status       Promotional Code*         9. Driver's License       Police Certificate Number*         10. Current Address       Update         11. Address History       Lignermant Status         12. Current Information       Environment Status         13. Environment Status       Important Code*         14. Travel History       Lipdate         15. Additional Information       Formation Requested by         16. Convance Information       Formation Requested by         17. Information Requested by       Promotional Code*         18. Use Constraint Guident Information       Formation Requested by         19. Use Current Markets       Formation Requested by         19. Use Current Markets       Formation Requested by         19. Use Current of United Markets       Formation Requested by         10. Use Current of Markets       Formation Requested by         13. Use Current of Markets       Forma |                                                                                                    | NROLLMENT SYSTEM                                                          | ne   Help   Log off |
|----------------------------------------------------------------------------------------------------|----------------------------------------------------------------------------------------------------|---------------------------------------------------------------------------|---------------------|
| Protection (CBP) Trusted<br>Traveler Program List<br>19. <u>Final Review</u>                                                                                                    | Application Wizard      Personal Information     Other Names Used     Other Names Used     Other Names Used     Other Names Used     Other Names Used     Other Names Used     Other Names Used     Other Names Used     Other Names Used     Other Names Used     Other Names Used     Other Names Used     Other Names Used     Other Status     Other Status     Other S | * Mandatory Fields  Promotional Code*  Police Certificate Number*  Update |                     |

- A citizen of the United Kingdom that does not legally reside in the United States or Canada may apply for all Trusted Traveler programs except Into Canada via, land, air or sea.
- In order to apply for the Into the United States using kiosks at the International Airports program the UK resident must complete the information on the Information Requested by the Government of United Kingdom page. Information regarding the Promotional Code and Police Certification Number can be obtained by selecting Help at the top of the page.
- Select Update. The Application Summary page redisplays (page 77).
   Application Processing
   U.S. Customs and Border
   Protection

#### **U.S. Contact page**

|                                                                             | ROLLMENT SYSTEM Home   Help                                                                                                    | Log off |
|-----------------------------------------------------------------------------|----------------------------------------------------------------------------------------------------|---------|
| Trusted Traveler Program<br>Application Wizard                              | U.S. Contact                                                                                                    |         |
|                                                                             | * Mandatory Fields                                                                                                    |         |
| Personal Information     Other Names Used     Date and Place of Birth       | Please enter mandatory fields below                                                                                                 |         |
| Contact Information <u>Citizenship Information</u> Legal Permanent Resident | If you live outside the United States and have no U.S. mailing address, you are required to provide a contact in the United States. |         |
| Status     Admissibility Documents     Primary Residence                    | Full Name*                                                                                                    |         |
| 9. <u>Driver's License</u><br>10. <u>Current Address</u>                    | As Of Date From (yyyy/mm)*                                                                                                    |         |
| 11. <u>Address History</u><br>12. <u>Current Employment Status</u>          | Street Address Street Number Street Name*                                                                                           |         |
| 13. <u>Employment History</u><br>14. <u>Travel History</u>                  | Street Address 2                                                                                                    |         |
| 15. <u>Additional Information</u><br>16. <u>Conveyance Information</u>      | City*                                                                                                    |         |
| 17. Information Requested by the<br>Government of Mexico                    | State*                                                                                                    |         |
| 18. U.S. Customs and Border<br>Protection (CBP) Trusted                     | Postal/Zip Code*                                                                                                    |         |
| Traveler Program List<br>19. <u>Final Review</u>                            | Phone Area Code* Phone Number* Extension                                                                                            |         |
|                                                                             | Update                                                                                                    |         |
| Customer Service Contact: cbp.goes                                          | s.support@dhs.gov                                                                                                    |         |

- If you are a citizen/resident of Mexico or the United Kingdom and have applied for Into the United States across the land border from Mexico program (SENTRI), you must provide the name and contact information for a person residing in the United States.
- Complete all required fields on the **U.S. Contact** page.
- Select Update. The Application Summary page redisplays.

#### **Application Summary (continued) page**

| UPDATE                                                                  |                                     |                                        |               |  |  |  |
|-------------------------------------------------------------------------|-------------------------------------|----------------------------------------|---------------|--|--|--|
| Primary Residence Country                                               | UNITED STATES                       | OPDATE                                 |               |  |  |  |
|                                                                         | UNITED STATES                       |                                        |               |  |  |  |
| Details                                                                 |                                     |                                        |               |  |  |  |
|                                                                         |                                     | Driver's License                       |               |  |  |  |
|                                                                         |                                     | UPDATE                                 |               |  |  |  |
| Driver's License Number                                                 | B0123458                            | Last/Paternal Name                     | Barnett       |  |  |  |
| Country of Issuance                                                     | UNITED STATES                       | Suffix                                 |               |  |  |  |
| State/Province of Issuance                                              | ARIZONA                             | Maternal Name                          |               |  |  |  |
| Expiration Date                                                         | 2015/01/01                          | First Name                             | Alice         |  |  |  |
|                                                                         |                                     | Middle Name                            | 0.00          |  |  |  |
| Is this an enhanced driver's license (EDL)?                             | N                                   | Date of Birth                          | 1950/01/01    |  |  |  |
|                                                                         |                                     |                                        | 1330/01/01    |  |  |  |
|                                                                         |                                     | Current Address                        |               |  |  |  |
|                                                                         |                                     | UPDATE                                 |               |  |  |  |
| As Of Date                                                              | 2001/02                             | City                                   | TUCSON        |  |  |  |
| Street Address                                                          | 4740 N ORACLE RD                    | Country                                | UNITED STATES |  |  |  |
| Street Address 2                                                        |                                     | State/Province                         | ARIZONA       |  |  |  |
| Apartment                                                               | 310                                 | Postal/Zip Code                        | 857051683     |  |  |  |
| Aparonent                                                               | 010                                 | Postal/21p Code                        | 60/00/065     |  |  |  |
|                                                                         |                                     |                                        |               |  |  |  |
|                                                                         |                                     | Address History                        |               |  |  |  |
|                                                                         |                                     | UPDATE                                 |               |  |  |  |
| No address history provided.                                            |                                     |                                        |               |  |  |  |
|                                                                         |                                     | Current Employment Status              |               |  |  |  |
|                                                                         |                                     | UPDATE                                 |               |  |  |  |
| E 1 1011                                                                | B (2 )                              | UNDATE                                 |               |  |  |  |
| Employment Status                                                       | Retired                             |                                        |               |  |  |  |
| Employment Period                                                       | 2005/08-                            |                                        |               |  |  |  |
|                                                                         |                                     | Employment History                     |               |  |  |  |
|                                                                         |                                     | UPDATE                                 |               |  |  |  |
| No employment history provided.                                         |                                     |                                        |               |  |  |  |
| no employment motory provided.                                          |                                     |                                        |               |  |  |  |
|                                                                         |                                     | Travel History                         |               |  |  |  |
|                                                                         |                                     | UPDATE<br>No                           |               |  |  |  |
| Have you traveled to countries other than the United States, Canada, a  | and Mexico within the past 5 years? | No                                     |               |  |  |  |
| No travel history provided.                                             |                                     |                                        |               |  |  |  |
|                                                                         |                                     | Additional Information                 |               |  |  |  |
| UPD4TE                                                                  |                                     |                                        |               |  |  |  |
| Have you ever been convicted of an offense in any country for which     | you have not received a nardon?     |                                        |               |  |  |  |
| Answer                                                                  | No                                  |                                        |               |  |  |  |
| Details                                                                 |                                     |                                        |               |  |  |  |
| Details                                                                 |                                     | UPDATE                                 |               |  |  |  |
| Have you ever been convicted of a criminal offense in the United State  | an any other secondar?              | OFDATE                                 |               |  |  |  |
| Answer                                                                  | No                                  |                                        |               |  |  |  |
| Ansver No<br>Details Details                                            |                                     |                                        |               |  |  |  |
|                                                                         |                                     |                                        |               |  |  |  |
| Country                                                                 |                                     | UPDATE                                 |               |  |  |  |
| Have you ever received a waiver of inadmissibility to the U.S. from a U | 1.5. government seenev?             | OPDATE                                 |               |  |  |  |
| Answer                                                                  | No                                  |                                        |               |  |  |  |
|                                                                         | IND                                 |                                        |               |  |  |  |
| Details                                                                 |                                     |                                        |               |  |  |  |
|                                                                         |                                     | UPDATE                                 |               |  |  |  |
| Have you ever been found in violation of customs laws?                  |                                     |                                        |               |  |  |  |
| Answer                                                                  | No                                  |                                        |               |  |  |  |
| Details                                                                 |                                     |                                        |               |  |  |  |
|                                                                         |                                     | UPDATE                                 |               |  |  |  |
| Have you ever been approved by Citizenship and Immigration Canada       |                                     | ty?                                    |               |  |  |  |
| Answer                                                                  | No                                  |                                        |               |  |  |  |
| Details                                                                 |                                     |                                        |               |  |  |  |
|                                                                         |                                     | UPDATE                                 |               |  |  |  |
| Have you ever been found in violation of immigration laws?              |                                     |                                        |               |  |  |  |
| Answer                                                                  | No                                  |                                        |               |  |  |  |
| Details                                                                 |                                     |                                        |               |  |  |  |
|                                                                         |                                     | UPDATE                                 |               |  |  |  |
| Have you ever been found in violation of customs or immigration law     |                                     |                                        |               |  |  |  |
| Answer                                                                  | No                                  |                                        |               |  |  |  |
| Details                                                                 |                                     |                                        |               |  |  |  |
|                                                                         |                                     | Conveyance Information                 |               |  |  |  |
|                                                                         |                                     | UPDATE                                 |               |  |  |  |
| No conveyance information provided.                                     |                                     | OFDETE                                 |               |  |  |  |
| te entreyense internation provided.                                     |                                     |                                        |               |  |  |  |
|                                                                         |                                     | < Back to Application Wizari Certify > |               |  |  |  |
|                                                                         |                                     |                                        |               |  |  |  |
|                                                                         |                                     |                                        |               |  |  |  |
|                                                                         |                                     |                                        |               |  |  |  |
| Customer Service Contact: cbp.goes.support@dhs.gov                      |                                     |                                        |               |  |  |  |
|                                                                         |                                     |                                        |               |  |  |  |

- If all of the information on the **Application Summary** page is correct, select **Certify** at the bottom of the page.
- The **Certification** page displays.

#### **Certification page**

|                                                                                                    | Home   Help   Log off       |
|----------------------------------------------------------------------------------------------------|-----------------------------|
| Certification                                                                                                    |                             |
| UNITED STATES PRIVACY ACT STATEMENT                                                                                                    |                             |
| The authority to collect the information on this application, any supporting documentation, fingerprints, and other requested information is contained in Titles 8 and 19 of the U.S. Code and corresponding regulations. Furnishing the information on this form is voluntary; however, failure to provide all the requested information goal application. It may also be provided to other government agencies (Federal, state, local, and/or foreign) as permitted under the Privacy Act of 1974, 5 U.S.C. & 552a (2002) and other applicable law. All applicants are subject to a check of criminal information databases, immigration and other enforcement databases in order to determine eligibility for this program.                                                                |                             |
| CANADA'S PRIVACY STATEMENT                                                                                                    |                             |
| The Information you provide on this form, including supporting documentation and biometric data, is collected under the Customs Act and is protected under the Privacy Act. The information will be used to make a determination of your application and the operation of the programs, and may be shared with<br>in Canada and the United States of America. The information will be retained in the Personal Information Bank # CBSA TEC 005. Instructions for obtaining information are provided in Infosource, which is available at public libraries, government public reading rooms and on the Internet at: http://infosource.g<br>subject to a check of oriminal information databases and other immigration and customs databases in order to determine eligibility for the program. |                             |
| NETHERLANDS - Privium                                                                                                    |                             |
| By submitting the application form, the applicant gives permission to said authorities to undertake checks of oriminal information databases, immigration and customs databases, and other enforcement databases in order to determine eligibility for this program. The Dutch and U.S. authorities will comply w<br>at all times. For more information on Dutch privacy laws please go to <a href="http://www.schiphol.nl?ravelers/AdSchiphol/Privum/rascon.htm">http://www.schiphol.nl?ravelers/AdSchiphol.nl?ravelers/AdSchiphol/Privum/rascon.htm</a> .                                                                                                    | ith applicable privacy laws |
| I certify that all information given on this application(s), and in support of this application(s), was provided voluntarily and is true and complete. I understand that any information on this application(s), including any supporting documentation, background information, finger and shared among law enforcement and other government agencies in accordance with applicable laws.                                                                                                    | biometric data will be      |
| l certify that I have read, understood, and agree to abide by all conditions required for use of the program(s) I'm applying for, including all instructions and notices accompanying this application(s).                                                                                                    |                             |
| Do you certify?≈ <sup>©</sup> Yes <sup>®</sup> No                                                                                                    |                             |
| <back nex=""  =""></back>                                                                                                    |                             |
| ustomer Service Contact: cbp.goes.supportigitis.gov                                                                                                    |                             |

- Answer **Yes** or **No** to the question, **Do you certify?** You will not be able to continue the process until you choose **Yes**.
- Select Next. The Final Review: Application Shopping Cart displays (page 81).

#### Certification page for Citizen/Residents of the United Kingdom

| GESS CLOBAL OFLINE ENROLLMENT SYSTEM                                                                                                    |
|----------------------------------------------------------------------------------------------------|
| Certification                                                                                                    |
| UNITED STATES PRIVACY ACT STATEMENT                                                                                                    |
| The subority to collect the information on this application, any supporting documentation, flogarports, and other requested information is oscillated in Titles 8 and 19 of the U.S. C.64 and corresponding regulations. Furnishing the information on this form is voluntary; however, failure to provide all the requested information may be a basis for derying your application. It may also be provided to their government agancies (Faderal, state, local, and/or foreign) as permitted under the Privacy Act of 1974, 5 U.S. C. & 552a (2002) and other applicable law. All applicants are subject to a check of criminal information databases, immigration and customs databases, and other enforcement databases in order to determine eligibility for this program. |
| Information for Applicants                                                                                                    |
| Those making an application to join the United States Global Entry program will be vetted in the United Kingdom and the United States to assess whether an applicant would be deemed eligible to become a member of program.                                                                                                    |
| Applicants will not be eligible to participate in the scheme if they:                                                                                                    |
| <ul> <li>are the subject of a volume investigation</li> <li>are or a volume investigation</li> <li>have been found to be in violation of unlead States laws.</li> <li>have been found a be in violation of unlead States laws.</li> <li>have been found a be in violation of their application</li> <li>have provided failer or incomplete information on their application programs</li> <li>are the subject of backwich back (First Registration System (NSERS) or other special registration programs</li> </ul>                                                                                                    |
| The list is not exhaustive.                                                                                                    |
| In some instances, minor offences such as parking fines and speeding tickets are not deemed to be sufficient grounds for exclusion from applying for the program.                                                                                                    |
| Under United States law, all previous oriminal convictions held should be declared by the applicant. This would include offences that would be considered spent under the United Kingdom Rehabilitation of Offenders Act 1974.                                                                                                    |
| If, following the vetting process, a negative recommendation is issued, your application will be denied and you will not be eligible to participate in the Global Entry program.                                                                                                    |
| It should be explicitly understood by each United Kingdom applicant that a rejection of your application to participate in United States Global Entry program may impact your future entry to the United States.                                                                                                    |
| On submitting the application form, the US and UK Governments will undertake checks of oriminal information databases, immigration and customs databases, and other enforcement databases in order to determine eligibility for this program.                                                                                                    |
| US Customs and Border Protection will send personal information from your application to the United Kingdom for purposes of conducting a thorough risk assessment in order to determine eligibility for the program. As part of the assessment process, both the United Kingdom Border Agency and US Customs and Border Protection may share information on each applicant with other government departments and agencies in order to inform checks on each individual.                                                                                                    |
| United Kingdom and United States will comply with applicable privacy laws at all times. Specifically, information submitted under the application will be retained by the United States in accordance with its privacy laws.                                                                                                    |
| I certify that all information given on this application(s), and in support of this application(s), was provided voluntarily and is true and complete. I understand that any information on this application(s), including any supporting documentation, background information, finger and biometric data will be shared among law enforcement and other government agencies in accordance with applicable laws.                                                                                                    |
| I certify that I have read, understood, and agree to abide by all conditions required for use of the program(s) I'm applying for, including all instructions and notices accompanying this application(s).                                                                                                    |
| Do you certify?r @}Yes © No                                                                                                    |
| (SBack) Next>                                                                                                    |
| Customer Service Contact: cbp goes support@dhs gov                                                                                                    |

- For citizen/residents of the United Kingdom, a different **Certification** page displays.
- Answer Yes or No to the question, Do you certify? The Back button changes to Next. NOTE: You will not be able to continue the process until you choose Yes.
- Select Next. The Final Review: Application Shopping Cart displays (page 81).

# **Online Processing Fee Payment**

**Payment Processing** 

#### Final Review: Application Shopping Cart page

| Cost     |
|----------|
| \$100.00 |
| Included |
| Included |
| \$100.00 |
|          |

- Canadian citizen/residents go to page 84 for further processing instructions.
- Select the box adjacent to the statement, **Fees are for the service of processing the application and are not refundable. To agree and proceed, click here**. Your application will not be processed until payment has been received. Fee amounts are in U.S. dollars.
- You may also cancel your application by selecting the Cancel Application button or you can remove any specific program by selecting the Remove button adjacent to the program. To add additional Trusted Traveler programs select Add Trusted Traveler Program button.
- Select Make Payment. The CBP Online Payment page displays (page 84).

Payment Processing

### Final Review: Application Shopping Cart (SENTRI only)

<u>page</u>

| G ES<br>GLOBAL ONLINE ENROLLMENT SYSTEM                                                                                                    |                                                                                                    |                    | Home   Help   Log off |  |  |  |  |
|----------------------------------------------------------------------------------------------------|----------------------------------------------------------------------------------------------------|--------------------|-----------------------|--|--|--|--|
| Final Review: Application Shopping Cart                                                                                                    |                                                                                                    |                    |                       |  |  |  |  |
| Your COMPLETE application(s) are listed below. From this screen, you may pay for all your complete application and are non-refundable. To agree and the service of processing the application and are non-refundable. To agree and the service of processing the application and are non-refundable. | Your COMPLETE application(s) are listed below. From this screen, you may pay for all your complete application(s) by clicking on Make Payment. |                    |                       |  |  |  |  |
|                                                                                                    | tunnen tunnen tunnen tunnen tunnen tunnen tunnen tunnen tunnen tunnen tunnen tunnen tunnen tunnen tunnen tunnen                                |                    |                       |  |  |  |  |
| Application                                                                                                    | Actions                                                                                                    |                    | Cost                  |  |  |  |  |
| Trusted Traveler Program Initial Enrollment (116510)                                                                                                    | Add Trusted Traveler Program                                                                                                    | Cancel Application | \$25.00               |  |  |  |  |
| Into the United States across the land border from Canada or Mexico (SENTRI)                                                                                                    | Remove                                                                                                    |                    | Included              |  |  |  |  |
| CBP Total Application Fee                                                                                                    |                                                                                                    |                    | \$25.00               |  |  |  |  |
| Home Make Payment                                                                                                    |                                                                                                    |                    |                       |  |  |  |  |
| Customer Service Contact: cbp.goes.support@dhs.gov                                                                                                    |                                                                                                    |                    |                       |  |  |  |  |

- If you are making application for Into the United States across the land borders from Canada or Mexico (SENTRI) program only, your application fee is \$25.
- Select the box adjacent to the statement, **Fees are for the service of processing the application and are not refundable. To agree and proceed, click here**. Your application will not be processed until payment has been received. Fee amounts are in U.S. dollars.
- You may also cancel your application by selecting the **Cancel Application** button or you can remove any specific program by selecting the **Remove** button adjacent to the program. To add additional Trusted Traveler programs select **Add Trusted Traveler Program** button.
- Select Make Payment. The CBP Online Payment page displays (page 84).
   Payment Processing
   U.S. Customs and Border
   Protection

# Final Review: Application Shopping Cart <Into

#### <u>Canada> page</u>

| GOES<br>GLOBAL ONLINE ENROLLMENT SYSTEM                                                                                                    |         |                                       |                    |  | Home   Help   Log off |
|----------------------------------------------------------------------------------------------------|---------|---------------------------------------|--------------------|--|-----------------------|
| Final Review: Application Shopping Cart                                                                                                    |         |                                       |                    |  |                       |
| Your COMPLETE application(s) are listed below. From this screen, you may pay for all your complete application(s) by clicking on Make Payment. |         |                                       |                    |  |                       |
| Fees are for the service of processing the application and are non-refundable. To agree and proceed, click here;                               |         |                                       |                    |  |                       |
| Application                                                                                                    | Actions | i i i i i i i i i i i i i i i i i i i |                    |  | Cost                  |
| Trusted Traveler Program Initial Enrollment (116510)                                                                                           |         | Add Trusted Traveler Program          | Cancel Application |  | \$50.00               |
| Into the United States using kicsks in the international airports (Global Entry; valid passport is required)                                   | F       | emove                                 |                    |  | Included              |
| Into the United States across the land border from Canada or Mexico (SENTRI)                                                                   | F       | emove                                 |                    |  | Included              |
| Into Canada via land, air, or sea (NEXUS)                                                                                                    | F       | emove                                 |                    |  | Included              |
| CBP Total Application Fee                                                                                                    |         |                                       |                    |  | \$50.00               |
| Home Make Payment                                                                                                    |         |                                       |                    |  |                       |
| Customer Service Contact: cbp.goes.supportijdhs.gov                                                                                            |         |                                       |                    |  |                       |

- If you include the Into Canada via land, air or sea (NEXUS) program in your application the total fee for all programs is \$50.00 rather than \$100.00. If you do select Into Canada via land, air or sea you must appear at a NEXUS Enrollment Center to be interviewed by both CBP and CBSA officers.
- By selecting the, Fees are for the service of processing the application and are not refundable. To agree and proceed, click here box, the page displays a Make Payment button.
- Select Make Payment. The CBP Online Payment page displays (page 84).

Payment Processing

## Final Review: Application Shopping Cart < Canadian

#### citizen/resident> page

| GOBAL ONLINE ENROLLMENT SYSTEM                                                                                                    |                                                                                                    | Home   Help   Log off |  |  |  |  |
|----------------------------------------------------------------------------------------------------|----------------------------------------------------------------------------------------------------|-----------------------|--|--|--|--|
| Final Review: Application Shopping Cart                                                                                                    |                                                                                                    |                       |  |  |  |  |
| Your COMPLETE application(s) are listed below. From this screen, you may pay for all your complete application(s) by clicking on Make Payment . |                                                                                                    |                       |  |  |  |  |
| Fees are for the service of processing the application and are non-refundable. To agree and proceed, click here                                 | Fees are for the service of processing the application and are non-refundable. To agree and proceed, click here |                       |  |  |  |  |
| Application                                                                                                    | Actions                                                                                                    | Cost                  |  |  |  |  |
| Trusted Traveler Program Initial Enrollment (116510)                                                                                            | Cancel Application                                                                                              | \$50.00               |  |  |  |  |
| Into Canada via land, air, or sea (NEXUS)                                                                                                    |                                                                                                    | Included              |  |  |  |  |
| CBP Total Application Fee                                                                                                    |                                                                                                    | \$50.00               |  |  |  |  |
| Home Make Payment                                                                                                    |                                                                                                    |                       |  |  |  |  |
| ustomer Service Contact: cbp.goes.supportijdhs.gov                                                                                              |                                                                                                    |                       |  |  |  |  |

- Canadian citizen/residents have only the option to Cancel Application since the Into Canada via land, air or sea program automatically enrolls you into the Into the United States using kiosk at the International Airports, and the Into the United States across the land border from Canada or Mexico programs and consequently there are no other Trusted Traveler programs you may add.
- By selecting the, Fees are for the service of processing the application and are not refundable. To agree and proceed, click here box, the page displays a Make Payment button.
- Select Make Payment. The CBP Online Payment page displays.

Payment Processing

#### **Online Payment page**

| U.S. Customs & Border Protection                                                                    |                                                                                            | DHS.gov |
|----------------------------------------------------------------------------------------------------|--------------------------------------------------------------------------------------------|---------|
| CBP Online Payment<br>Step 1 of 2: Choose Payment N<br>Please choose to pay either by credit card o | <b>/lethod</b><br>r bank account below. Then click the <b>Next</b> button to proceed to St | ep 2.   |
| Payment Amount (in US currency):<br>Credit Card<br>Bank Account <b>(U.S. Banks only)</b>            | \$100.00<br>O                                                                              |         |
|                                                                                                    | Cance Next>                                                                                |         |
|                                                                                                    |                                                                                            |         |

- Select the <*appropriate button*> to make a payment by credit card or bank account. (NOTE: If you selected Into Canada via land, air or sea (NEXUS) from the Program List page previously, the fee displayed will be \$50 rather than \$100).
- Select Next. The Online Payment (Credit Card) page (page 85) or Online Payment (Bank Account) page displays (page 86).

#### **Online Payment (Credit Card) page**

| U.S. Cu | Istoms © Border Protection                                                                                     | DHS.gov |
|---------|----------------------------------------------------------------------------------------------------|---------|
|         | CBP Online Payment                                                                                             |         |
|         | Step 2 of 2: Payment by Credit Card                                                                            |         |
|         | Please enter your credit card information below. Then click the Submit Payment button to complete the process. |         |
|         | * Mandatory Fields                                                                                             |         |
|         | Payment Amount (in US currency): \$100.00                                                                      |         |
|         | Account Holder *                                                                                               |         |
|         | Billing Address *                                                                                              |         |
|         | City                                                                                                    |         |
|         | Country                                                                                                    |         |
|         | State/Province                                                                                                 |         |
|         | Postal/Zip Code                                                                                                |         |
|         | Credit Card Type *                                                                                             |         |
|         | Credit Card Number * (Value should not contain spaces or dashes)                                               |         |
|         | Expiration Date *                                                                                              |         |
|         | Security Code * Content of your card, find the last 3 digits.)                                                 |         |
|         | <back cancel="" payment="" submit=""></back>                                                                   |         |
|         |                                                                                                    |         |

- Complete your <*credit card information*>.
- Select Submit Payment. The Payment Response page displays (page 87).

#### **Online Payment (Bank Account) page**

| CBP Online Payment                                                                                                    |
|----------------------------------------------------------------------------------------------------|
| Step 2 of 2: Payment by Bank Account (U.S. Banks only)                                                                                                    |
| Please enter your bank account information below. Then click the Submit Payment button to complete the process.                                                                                                    |
| A direct debit authorization must be received before 3:55 PM Eastern Time if payment is to occur as early as the next day. If the U.S.<br>Treasury Department's designated depositary is closed on a scheduled payment date (including weekends and some holidays), the<br>payment will occur the next day the depositary is open. A direct debit authorization must be initiated no more than 30 days in advance. |
| * Mandatory Fields                                                                                                    |
| Payment Amount (in US currency): \$100.00                                                                                                    |
| Account Holder *                                                                                                    |
| Account Type*                                                                                                    |
| Routing Number *                                                                                                    |
| Account Number *                                                                                                    |
| Confirm Account Number *                                                                                                    |
| Check Number                                                                                                    |
| Routing Number Account Number Check Number                                                                                                    |
| label,payment.bank,photo.all; 9243767390 1 1234                                                                                                    |
|                                                                                                    |
|                                                                                                    |
| <back cancel="" payment="" submit=""></back>                                                                                                    |

- Complete your < bank account information>.
- Select Submit Payment. The Payment Response page displays.

#### **Online Payment Response page**

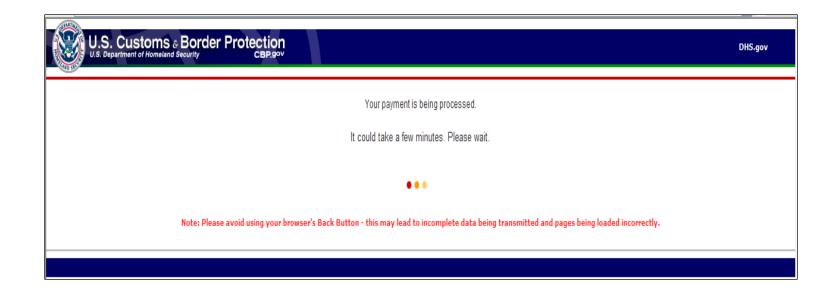

- Wait for a response.
- The **Payment Confirmation** page displays.

#### Payment Confirmation page

| BORAL ONLINE ENROLLMENT SYSTEM                                                                                                    | )   Log off |
|----------------------------------------------------------------------------------------------------|-------------|
| Payment Confirmation                                                                                                    |             |
| Your credit card payment has been accepted. Here is your payment summary.                                                                                                    |             |
| Application Name: Global Online Enrollment System<br>Application ID: 21011<br>Credit Card Authorization Code: A1B1C1<br>GOES Payment Tracking ID: 10082320<br>Payment Amount: 850.00 US<br>Payment Date: 2011/08/01                                                                   |             |
| We recommend that you print and keep this page for payment tracking purpose.                                                                                                    |             |
| Your application is now pending review. PLEASE REMEMBER TO CHECK BACK ON THIS SITE FOR YOUR APPLICATION STATUS UPDATES. You will be notified of approvals and appointment scheduling through your online GOES account. CBP recommends that you check this site every few day updates. | ys for      |
|                                                                                                    |             |
| Customer Service Contact: dp. goes. supportigities.gov                                                                                                    |             |

- Your payment has been received and your application is under review. The review process may take a few weeks. Payment processing takes an additional five business days when paying by bank account.
- To print this page select the **Print** button.
- Once your application is in **Conditionally Approved** status you can schedule an appointment at an Enrollment Center. Log back into GOES periodically to check the status of your application.
- Select Logoff. The Welcome to GOES page displays.

**Payment Processing** 

# **Scheduling an Interview**

Scheduling Interview

U.S. Customs and Border Protection

#### Welcome to GOES page

| U.S. Customs and Borde                                                                                                    | r Protection                                                                                                    | DHS.gov                                                                                                    |
|----------------------------------------------------------------------------------------------------|----------------------------------------------------------------------------------------------------|----------------------------------------------------------------------------------------------------|
| GOES GLOBAL ONLINE<br>ENROLLMENT SYSTEM                                                                                                    | Select a Language: English Français Español                                                                                                    |                                                                                                    |
| Welcome to GOES - the Official U.S.                                                                                                    | Government Web Site                                                                                                    |                                                                                                    |
| The Global Online Errollment System allows registered u<br>approved members to edit their information as needed in<br>brought to the attention of CBP during your interview.<br>Once a completed application is certified by the applicant<br>approve the application. If your application is conditionally<br>who would like to apply for membership - children include<br>and schedule a separate interview appointment upon com-<br>and schedule a separate interview appointment upon com-<br>ting the total schedule as the separate interview appointment upon com-<br>and schedule as the separate interview appointment upon com-<br>formation regarding the CBP Trusted Travel<br>GLOBAL Composed Schedule Schedule S | sers to enter their own applications for U.S. Customs and Border Protection (CBP) Trusted Traveler Programs, and<br>istakes on the original application cannot be corrected once the application is certified - your mistakes will need to be<br>and the non-refundable payment is successfully processed, CBP will review it and determine whether or not to conditionally<br>approved, your GOES account will be updated to instruct you to schedule an appointment for an interview. Every individual<br>d and multiple application is one household-must create a separate account within GOES, submit a separate application,<br>ditional approval.<br>Traveler Programs<br>er Programs, please click on the logos below. Thank you for your interest in Customs<br>Device:<br>New GOES User<br>H you are a new GOES user then | IN LW 2011, U.S. Customs and Border<br>Protection introduced the Single Trusted<br>Traveler Program Application for SENTRI,<br>NEXUS and Global Entry, U.S. citizen, U.S.<br>Iahul permanent resident. Canadian cheen,<br>NEXUS and Global Entry, U.S. citizen, U.S.<br>application and receive access to all modes<br>of travel into the United States.<br>"In order to use to the NEXUS vehicle lanes<br>into Canada or use the Canadian pre-<br>clearance klosks, you must be a NEXUS<br>member. Please visit www.nexus.aoy for<br>more information on the NEXUS program.<br>**Applicants who apply to NEXUS after they<br>have been approved for Global Entry or<br>SENTRI must pay an additional S50<br>Canadian application and vetting fee. |
| BOES User ID:<br>Password:<br>Sign In<br>Forgot your password or user ID?<br>Recover Password<br>Recover User ID<br>Paperwork Reduction Act Statement: An agency may not<br>expiration date. The control number for this collection is to                                                                                                    | Click on the Activate Membership Card button to<br>activate Instead of Click on the Activate Membership Card button to<br>activate Instead variable for a click on the Activate Membership Card button to<br>activate Instead Variable for a click on the Activate Membership Card button to<br>activate Instead Variable for a click on the Activate Membership Card<br>Activate Membership Card                                                                                                    |                                                                                                    |

- You need to log onto GOES periodically to check on the status of your application.
- Type the **<User ID>** and **<Password>** you created during your initial registration.
- Select Sign In. The Application(s) in Process (Schedule Interview) page displays.

### **Applications in Process (Schedule Interview) page**

| GLOBA                                    | LONLINE ENROLLMENT SY                | STEM                        |                                           |                                     |                                       |                                                                       | Home   Help   Log off |
|------------------------------------------|--------------------------------------|-----------------------------|-------------------------------------------|-------------------------------------|---------------------------------------|-----------------------------------------------------------------------|-----------------------|
| Name: James Greer<br>GOES ID: j00174183g | Welcome, James! Toda                 |                             |                                           |                                     |                                       |                                                                       |                       |
| Change Password                          | :: Message Inbox ::                  |                             |                                           |                                     |                                       |                                                                       |                       |
| Change Beourity<br>Questions             | Delete Mark a                        | s Read Mark as Unre         | ead                                       |                                     |                                       |                                                                       |                       |
| Change Language:<br>Française<br>Español | Subject                              |                             |                                           |                                     | Date                                  | Action                                                                |                       |
| Español                                  | Conditiona                           | I Approval Notification     |                                           |                                     | 06/22/2011                            | Read Notification                                                     |                       |
|                                          |                                      |                             |                                           |                                     |                                       |                                                                       |                       |
|                                          | :: Application(s) in I               | Process ::                  |                                           |                                     |                                       |                                                                       |                       |
|                                          | Application ID                       | Application Source          | Program                                   | Application Type                    | Status                                | Action                                                                |                       |
|                                          | 114910                               | GOES                        | U.S. / Mexico FAST                        | Initial Enrollment                  | Uncertified Application               | Continue Application Cancel Application                               |                       |
|                                          | 114962                               | GOES                        | Trusted Traveler Program                  | Initial Enrollment                  | Conditionally Approved                | Schedule Interview                                                    |                       |
|                                          | :: Program Members                   | hin(c) u                    |                                           |                                     |                                       |                                                                       |                       |
|                                          | Enroll in a New                      |                             |                                           |                                     |                                       |                                                                       |                       |
|                                          |                                      | riogram                     | Mansharahin Monshar                       | Status Renewal Date                 |                                       | Action                                                                |                       |
|                                          | Program                              |                             | Membership Number                         | starne Keuewai Dare                 |                                       | Action                                                                |                       |
|                                          |                                      |                             |                                           |                                     |                                       |                                                                       |                       |
|                                          |                                      |                             | ur application for U.S. / Mexico FAST. Yo |                                     |                                       | d to schedule the interview within 30 days of the date of conditional |                       |
|                                          | <ul> <li>Tour application</li> </ul> | on for the trusted traveler | Program has been conditionally approve    | 3. Click on Schedule Interview to s | chedule your incerview. You will need | a to schedule the interview within 30 days of the date of conditional | approvai.             |
|                                          |                                      |                             |                                           |                                     |                                       |                                                                       |                       |
| Customer Service Contac                  | t: cbp.goes.supportijdhs.go          | w                           |                                           |                                     |                                       |                                                                       |                       |
| Customer Service Contac                  | t: cbp.goes.support@dhs.go           | w                           |                                           |                                     |                                       |                                                                       |                       |

- After logging back into GOES and agreeing to the terms and conditions your application status displays on the **Applications in Process** page. When your application status is **Conditionally Approved** you may read and print your Conditional Approval Notification letter.
- Once you have been conditionally approved for initial enrollment click the **Schedule** Interview button. The **Select Enrollment Center** page displays.

Scheduling Interview

#### **Select Enrollment Center page**

| GOBAL ONLINE ENROLLMENT SYSTEM                                                               | Home   Help   Log off |
|----------------------------------------------------------------------------------------------|-----------------------|
| Select Enrollment Center                                                                     |                       |
| Please select the nearest Enrollment Center you want to schedule your interview appointment: |                       |
| 0312 Enrolment Center by SN - 7373 All Programs, Grafton, MA                                 | 1580, US 🔽            |
|                                                                                              |                       |
| < Back Next >                                                                                |                       |
| Customer Service Contact: cbp.goes.support@dhs.gov                                           |                       |

- Select the <*Enrollment Center*> from the drop-down list where you will appear for your final interview.
- Select Next. The Schedule Appointment page displays (page 94).

#### Select Enrollment Center <application includes Global Entry and Vehicle Information> page

| BODES<br>GLOBAL ONLINE ENROLLMENT SYSTEM                                                                                                    | og off |
|----------------------------------------------------------------------------------------------------|--------|
| elect Enrollment Center                                                                                                    |        |
| our trusted traveler application includes vehicle information. If you would like to use your vehicle in the SENTRI lane, please schedule an interview appointment at a SENTRI Enrollment Center. Should you wish to inspect shicle at a later time, a \$42 vehicle registration fee will be charged. | your   |
| te following enrollment centers are located at airports and only service Global Entry appointments.                                                                                                    |        |
| e following enrollment centers are located at land border locations and also service Global Entry appointments.                                                                                                    |        |
| < Back Next >                                                                                                    |        |
| stomer Service Contact: cbp.goes.support@dhs.gov                                                                                                    |        |

- You may select an airport **Global Entry** < *Enrollment Center*> from the drop-down list where you will appear for your final interview.
- If you wish to avoid a separate \$42 fee for later scheduling your vehicle for inspection in the SENTRI program, chose your <Enrollment Center> from the land border enrollment centers that also service **Global Entry**.
- Select Next. The Schedule Appointment page displays.

Scheduling Interview

#### **Schedule Appointment page**

| hedule Appointment<br>Trusted Traveler Program                                                                                                    | Select another center     Done       A     Blue = Available |   |
|----------------------------------------------------------------------------------------------------|-------------------------------------------------------------|---|
| Kim All Programs Center<br>'375 Kim All Programs Center<br>enue, Kim All Programs Center<br>Building                                                                                                    | O Monday                                                    |   |
| Trange Juice City, VA 22152, US $\leq May 2011 \geq 2$                                                                                                    | 2 <sup>00</sup> 2:20 2:40                                   |   |
| un Mon Tue Wed Thu Fri Sat<br><u>123456</u> 7                                                                                                    | 3 <sup>00</sup> 3:20 3:40                                   |   |
| 3         9         10         11         12         13         14           5         16         17         18         19         20         21           2         23         24         25         26         27         28 | 4:00 4:20                                                   | 8 |
| <u>9 30 31</u>                                                                                                    |                                                             |   |
| <u>Today</u> is May 5, 2011                                                                                                    |                                                             |   |

- Select an available (blue) time slot for your interview. Make sure the correct day for your interview is selected on the left.
- To return to the list of Enrollment Centers select the **Select another center** button.
- Select **Done** at the top of the page. The **Scheduling Confirmation** page displays.

Scheduling Interview

U.S. Customs and Border Protection

#### **GOES Scheduling Confirmation page**

| GORAL ONLINE ENROLLMENT SYSTEM                                                                                                    | Home   Help   Log off |
|----------------------------------------------------------------------------------------------------|-----------------------|
| CREE Education Environmention                                                                                                    |                       |
| COES Scheduling Confirmation Interview Appointment requested                                                                                                    |                       |
| Applicant Name: James Greer                                                                                                    |                       |
| PASSID: 777727050                                                                                                    |                       |
| Enrollment Center: Kim All Programs Center                                                                                                    |                       |
| Program: Trusted Traveler Program: Global Entry SENTRI                                                                                                    |                       |
| Application ID: 114982                                                                                                    |                       |
| Application Source: GOES                                                                                                    |                       |
| Interview Date: Jul 27, 2011                                                                                                    |                       |
| Interview Time: 4:00                                                                                                    |                       |
| Reminder: If you need to reschedule online, you must do this at least 24 hours prior to your interview date. Any changes within 24 hours of the appointment must be done by contacting the enrolment center directly. |                       |
| [Contim.] Cancel                                                                                                    |                       |
| Customer Service Contact: cbp.goes.support/jd/hs.gov                                                                                                    |                       |

- Review the information on the page.
- Select **Confirm** to book the time slot selected. The **Interview Scheduled** page displays.
- Select **Cancel** to return to the **Schedule Appointment** page.

#### Interview Scheduled page

| CORAL ONLINE ENROLLENT SYSTEM                                                                                                    | telp   Log off |
|----------------------------------------------------------------------------------------------------|----------------|
| Interview Scheduled                                                                                                    |                |
| You have scheduled an interview for the following application. If you need to reschedule online, you must do this at least 24 hours prior to your interview date. Any changes within 24 hours of the appointment must be done by contacting the enrollment center directly.                                                                             |                |
| Trusted Traveler Program: Slobal Entry SENTRJ: Application ID: 114962                                                                                                    |                |
| Interview Date: Jul 27, 2011                                                                                                    |                |
| Interview Time: 4:00                                                                                                    |                |
| Enrollment Center: Kim All Programs Center                                                                                                    |                |
| Address: 7378 Kim All Programs Center Avenue Kim All Programs Center Building, Orange Juloe City, VA, 22182                                                                                                    |                |
| Phone#: 101-1244807                                                                                                    |                |
| Directions: Director to Enrolment Center - Kim AI Programs Center with Orange Juloe map                                                                                                    |                |
| Document Required for Intenview<br>A congr of your Condential Agoing NoteStatus<br>For Clistenship of UNITED STATES:<br>Passont<br>For Admissibility:<br>Passont                                                                                                    |                |
| Extension of manyoyment of manufact support.<br>Examples are your most need years tax tetuin, pay receipt, or direct deposit salary statement. Self-employed applicant must present business license, current tax information and bank statement.<br>Exidence of Residence:<br>Examples are motigae statement, nent payment receipt, utility bill, etc. |                |
| Whene Exerciting with a Vehicle:<br>Valid diverse for basis lauxed in state where you live.<br>Vehicle registration and evidence of US auronobile insurance by a company authorized to write automobile insurance in the US.<br>If the vehicle stat must be inspected:<br>2005 Frog F10 123ABC                                                          |                |
| Special Instructions: Special Instructions for Applicants - Kim All Programs Center with Orange Julce map                                                                                                    |                |
| Enrollment Center Map           [Print]         Reschedule Appointment         [Done]                                                                                                    |                |

- Review the details of your appointment and note what documents are need for your interview. Select **Done** if the information is correct.
- To print, reschedule or cancel your appointment, select the <*appropriate button*> on the bottom of the page. Caution: Canceling your appointment more than 90 days after your conditional approval will cause your application to be denied. Select the Reschedule button if your appointment must be rescheduled.
- If you require directions to the Enrollment Center, select the Enrollment Center Map hyperlink at the bottom of the page.

### Account Summary < Manage Interview Appointment>

page

| GLOBA                                                                                                    |                   | IT SYSTEM                                        |                          |                    |                         | Home   Help   Log of                                                                          |  |
|----------------------------------------------------------------------------------------------------|-------------------|--------------------------------------------------|--------------------------|--------------------|-------------------------|-----------------------------------------------------------------------------------------------|--|
| Name: James Piddster<br>GOES ID: J00175087P                                                                                                    |                   | ! Today is May 5, 201:<br>< :: No messages in in |                          |                    |                         |                                                                                               |  |
| Change Password                                                                                                    | :: Application(s) | in Process ::                                    |                          |                    |                         |                                                                                               |  |
| Change Security<br>Questions                                                                                                    | Application ID    | Application Source                               | Program                  | Application Type   | Status                  | Action                                                                                        |  |
| Change Language:                                                                                                    | 114831            | GOES                                             | Trusted Traveler Program | Initial Enrollment | Interview Scheduled     | Manage Interview Appointment                                                                  |  |
| Française<br>Español                                                                                                    | 114863            | GOES                                             | U.S. / Mexico FAST       | Initial Enrollment | Uncertified Application | Continue Application Cancel Application                                                       |  |
|                                                                                                    | 114840            | GOES                                             | U.S. / Canada FAST       | Initial Enrollment | Uncertified Application | Continue Application Cancel Application                                                       |  |
|                                                                                                    | :: Program Mem    | bership(s) ::                                    |                          |                    |                         |                                                                                               |  |
|                                                                                                    | Program           |                                                  | Membership Number        | Status R           | enewal Date             | Action                                                                                        |  |
| <ul> <li>You have scheduled an interview for your conditionally approved Trusted Traveler application. If you need thours prior to your interview date. Any changes within 24 hours of the appointment or after the date has pa</li> <li>You will need to complete and certify your application for U.S. / Mexico FAST. Your application will not be reviewed to complete and certify your U.S./Canada FAST application. Your application will not be reviewed to complete and certify your U.S./Canada FAST application.</li> </ul> |                   |                                                  |                          |                    |                         | be done by contacting the enrollment center directly.<br>I until after it has been certified. |  |

- You may log into GOES at any time up to 24 hours prior to your scheduled interview to reschedule or cancel an appointment.
- If you need to reschedule or cancel an appointment that is within 24 hours of the appointment time, you should call the Enrollment Center.
- Select the **Manage Interview Appointment** button or the <u>Trusted Traveler Program</u> hyperlink on the **Account Summary** page.
- The Interview Scheduled page displays.
- Scheduling Interview

U.S. Customs and Border Protection

#### Interview Scheduled <reschedule appointment> page

|                                                                                                    | Home   Help   Log off |
|----------------------------------------------------------------------------------------------------|-----------------------|
| Interview Scheduled                                                                                                    |                       |
| You have scheduled an interview for the following application. If you need to reschedule online, you must do this at least 24 hours prior to your interview date. Any changes within 24 hours of the appointment must be done by contacting the enrollment center directly.                                                                                                    |                       |
| Trusted Traveler Program: Global Entry SENTR(): Application ID: 114962                                                                                                    |                       |
|                                                                                                    |                       |
| Interview Date: Jul 27, 2011                                                                                                    |                       |
| Interview Time: 4:00                                                                                                    |                       |
| Enrollment Center: Kim All Programs Center                                                                                                    |                       |
| Address: 7375 Kim All Programs Center Avenue Kim All Programs Center Building, Orange Juice City, VA. 22152                                                                                                    |                       |
| Phone#: 101-1234807                                                                                                    |                       |
| Directions: Direction to Enrollment Center - Kim All Programs Center with Orange Julice map                                                                                                    |                       |
| Document Required for Interview:<br>A copy of your Conditional Appoint<br>For Cliteranhip of UNITED STATES:<br>Passport<br>For Admissibility:<br>Passport                                                                                                    |                       |
| Evidence of Employment or Financial Support:<br>Examples are vow most recent years tax return, pay recept, or direct deposit salary statement. Self-employed applicant must present business license, current tax information and bank statement.<br>Evidence of Residence:<br>Examples are mortgage statement, rent payment receipt, utility bill, etc.                                                                                 |                       |
| When EuroIlling with a Vehicle:<br>Yald drivers lossed in stead in state where you live.<br>Yald drivers lossed in schedules lessed in state where you live.<br>If the vehicle is not registered in the name of the septicant, a notarized letter authorizing its use by the applicant is required. A company vehicle requires written authorization on company letterhead.<br>Yehicles that must be inspected:<br>2005 Prof F-10 1234BC |                       |
| Special Instructions: Special Instructions for Applicants - Kim All Programs Center with Orange Julice map                                                                                                    |                       |
| Enrollment Center Map                                                                                                    |                       |
| Print Reschedule Appointment Cancel Appointment Done                                                                                                    |                       |
| Customer Service Contact: cbp.goes.supportBdhs.gov                                                                                                    |                       |

- Select the **Reschedule Appointment** button in order to reschedule a previous appointment. You may log onto GOES at any time up to 24 hours prior to your scheduled interview to reschedule.
- The **Select Enrollment Center** page displays. Return to page 92 and follow the guidance provided through page 96.
- Select the **Cancel Appointment** button only in the instance where you do not know when you can reschedule your appointment. An appointment must be scheduled within 90 days of Conditional Approval or your application will be cancelled.

Scheduling Interview

# Online Enrollment Center Additional Application Processing

Additional Application

U.S. Customs and Border Protection

#### Welcome to GOES page

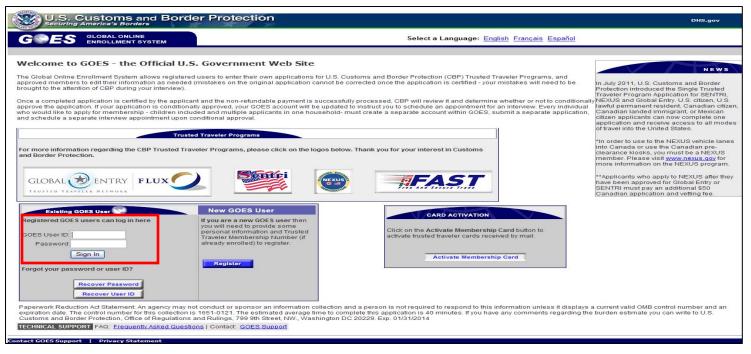

- Once you have received final approval of your application, you may enroll in additional Trusted Traveler programs. To do so:
- Type <u>https://goes-app.cbp.dhs.gov</u> in the address bar of your internet browser or select the **Global Entry** Logo in the center of the <u>www.cbp.gov</u> webpage and select the **How to Apply** tab on the top of the next page. The **Welcome to GOES** page displays.
- Type your **<User ID>** and **<Password>** and select **Sign In**. The **Enroll in a New Program** page displays.

Additional Application

U.S. Customs and Border Protection

#### Account Summary < Enroll in a New Program> page

| and the second                                  | 7                                   |                                |                                                                            |                                   |                            |                                                                                                    |                                                            |                                |
|-------------------------------------------------|-------------------------------------|--------------------------------|----------------------------------------------------------------------------|-----------------------------------|----------------------------|----------------------------------------------------------------------------------------------------|------------------------------------------------------------|--------------------------------|
| GLOB/                                           | AL ONLINE ENROLLMENT SYST           | ТЕМ                            |                                                                            |                                   |                            |                                                                                                    |                                                            | Home   Help   Log of           |
| Name: James Greer<br>GOES ID: J00174183g        | Welcome, James! Today i             | is Jun 22, 2011                |                                                                            |                                   |                            |                                                                                                    |                                                            |                                |
| GOES ID: J00174183g                             | :: Message Inbox :: (2              |                                |                                                                            |                                   |                            |                                                                                                    |                                                            |                                |
| Change Password<br>Change Beourity<br>Questions | Delete Mark as F                    | Read Mark as Unread            |                                                                            |                                   |                            |                                                                                                    |                                                            |                                |
|                                                 | Subject                             |                                |                                                                            |                                   | Date                       |                                                                                                    | Action                                                     |                                |
| Change Language:<br>Frangalse<br>Español        | Conditional A                       | Approval Notification          |                                                                            |                                   | 06/22/2011                 |                                                                                                    | Read Notification                                          |                                |
|                                                 | Conditional A                       | Approval Notification          |                                                                            |                                   | 06/22/2011                 |                                                                                                    | Read Notification                                          |                                |
|                                                 |                                     |                                |                                                                            |                                   |                            |                                                                                                    |                                                            |                                |
|                                                 |                                     |                                |                                                                            |                                   |                            |                                                                                                    |                                                            |                                |
|                                                 | :: Application(s) in Pro            | ocess ::                       |                                                                            |                                   |                            |                                                                                                    |                                                            |                                |
|                                                 | Application ID                      | Application Source             | Program                                                                    | Application                       | Type                       | Status                                                                                                    | Action                                                     |                                |
|                                                 | 114910                              | GOES                           | U.S. / Mexico FAST                                                         | Initial En                        |                            | Interview Scheduled                                                                                             | Manage Interview Appointment                               |                                |
|                                                 | 114962                              | GOES                           | Trusted Traveler Program                                                   | Initial En                        | oliment                    | Interview Scheduled                                                                                             | Manage Interview Appointment                               |                                |
|                                                 |                                     |                                |                                                                            |                                   |                            |                                                                                                    |                                                            |                                |
|                                                 | :: Program Membership               | p(s) ::                        |                                                                            |                                   |                            |                                                                                                    |                                                            |                                |
|                                                 | Enroll in a New Pr                  | rogram                         |                                                                            |                                   |                            |                                                                                                    |                                                            |                                |
|                                                 | Program                             |                                | Membership Number                                                          | Status Renewa                     | Date                       |                                                                                                    | Action                                                     |                                |
|                                                 |                                     |                                |                                                                            |                                   |                            |                                                                                                    |                                                            |                                |
|                                                 | Ver berre erbede                    | 1.1                            | data alla anno data data da                                                | er k v th                         |                            | to the second second second second second second second second second second second second second second second | a de altre es leves parlementes se como televisión de la   | a sector states as here a      |
|                                                 |                                     |                                | iditionally approved U.S./Mexico FA<br>nust be done by contacting the enro |                                   | schedule or cancel your ap | ppointment online, you mus                                                                                      | st do this at least 24 hours prior to your interview date. | Any changes within 24 hours of |
|                                                 | <ul> <li>You have schedu</li> </ul> | led an interview for your con  | ditionally approved Trusted Travele                                        | r application. If you need to res | hedule or cancel your app  | pointment online, you must                                                                                      | do this at least 24 hours prior to your interview date.    | Any changes within 24 hours of |
|                                                 | the appointment                     | t or after the date has past n | nust be done by contacting the enro                                        | llment center directly.           |                            |                                                                                                    |                                                            |                                |
|                                                 |                                     |                                |                                                                            |                                   |                            |                                                                                                    |                                                            |                                |
|                                                 |                                     |                                |                                                                            |                                   |                            |                                                                                                    |                                                            |                                |
| Customer Service Conta                          | ct: cbp.goes.support@dhs.gov        |                                |                                                                            |                                   |                            |                                                                                                    |                                                            |                                |
|                                                 |                                     |                                |                                                                            |                                   |                            |                                                                                                    |                                                            |                                |

- The **Account Summary** page displays the Trusted Traveler Programs for which you are currently approved or for which you have uncertified applications.
- To add additional Trusted Traveler programs, select the Enroll in New Program button. The Trusted Traveler Enrollment Summary page displays showing the programs in which you are enrolled. In some instances you can apply for additional programs at no additional costs. Into Canada via land, air or sea (NEXUS), US/Mexico and US/Canada FAST programs are exceptions and will require an additional fee.
- For additional information, go to <u>http://www.globalentry.gov/</u>
   Additional Application
   U.S. Customs and Border
   Protection

#### **Trusted Traveler Enrollment Program Summary page**

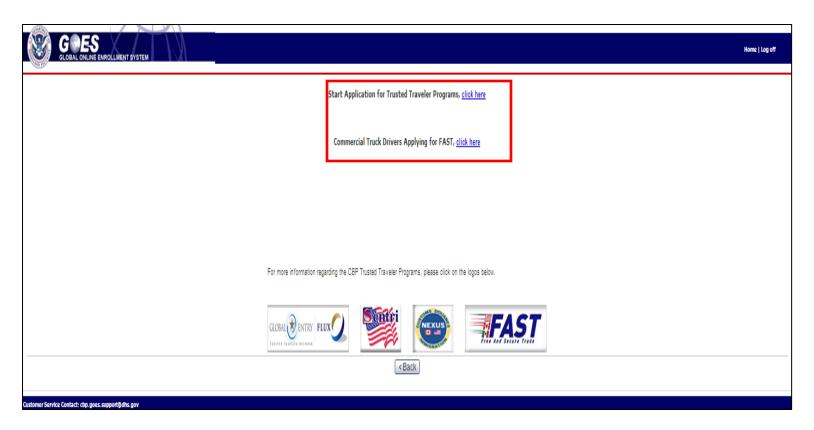

 Select the <u>click here</u> hyperlink adjacent to the program you wish to enroll in. The Trusted Traveler Program Application Wizard page displays and defaults to the Personal Information page.

#### **Application Wizard: Personal Information page**

| Dication Wizard                                                                        | * Mandatory Fields                                                                            |
|----------------------------------------------------------------------------------------|-----------------------------------------------------------------------------------------------|
|                                                                                        |                                                                                               |
|                                                                                        |                                                                                               |
| <u>Other Names Used</u> Date and Place of Birth                                        | Please enter mandatory fields below:                                                          |
| <ol> <li><u>Date and Place of Birth</u></li> <li><u>Contact Information</u></li> </ol> |                                                                                               |
| 5. Citizenship Information                                                             | You can not update your registration data until your other application(s) has been finalized. |
| 6. Admissibility Documents                                                             | Last/Paternal Name*                                                                           |
| 7. <u>Primary Residence</u><br>3. <u>Driver's License</u>                              |                                                                                               |
| Current Address                                                                        | Suffx                                                                                         |
| Address History                                                                        | Maternal Name                                                                                 |
| <u>Current Employment Status</u> <u>Employment History</u>                             | First Name* James                                                                             |
| Travel History                                                                         | Middle Name                                                                                   |
| Additional Information                                                                 |                                                                                               |
| <ul> <li><u>U.S. Customs and Border</u><br/><u>Protection (CBP) Trusted</u></li> </ul> | E-mail Address james.bond@comcast.net                                                         |
| Traveler Program List                                                                  | paires unit geomeasures                                                                       |
| Final Review                                                                           | Gender* Male                                                                                  |
|                                                                                        | Eye color * Gray                                                                              |
|                                                                                        |                                                                                               |
|                                                                                        | Height * English 💌 6 ft. 0 in.                                                                |
|                                                                                        | Language Preference* Fnnish                                                                   |
|                                                                                        | Language Preference* English                                                                  |
|                                                                                        | < Back   Reset   Next >                                                                       |

- The information you input during your initial application process will appear on each of the application pages. If there are no changes required to the information, select the <u>U.S. Customs and Border Protection (CBP) Trusted Traveler Program List</u> hyperlink (item 15 on the **Trusted Traveler Program Application Wizard** menu).
- The U.S. Customs and Border Protection (CBP) Trusted Traveler Program List page displays.

**Additional Application** 

## **U.S. Customs and Border Protection (CBP) Trusted**

#### **Traveler Program List page**

| GLOBAL ONLINE ENR                                                                                                    | IROLLMENT SYSTEM                                                                                                    | Home   Help   Log off |
|----------------------------------------------------------------------------------------------------|----------------------------------------------------------------------------------------------------|-----------------------|
| Trusted Traveler Program<br>Application Wizard<br>1. <u>Personal Information</u><br>2. <u>Other Names Used</u><br>3. <u>Date and Place of Birth</u><br>4. <u>Contact Information</u><br>5. <u>Chizenship Information</u><br>6. <u>Admissibility Documents</u><br>7. <u>Primary Residence</u><br>8. <u>Onver's Leense</u><br>9. <u>Current Address</u><br>10. <u>Address History</u> | U.S. Customs and Border Protection (CBP) Trusted Traveler Program List I would like to use this program to travel (check all that apply). Into Canada via land, air, or sea (NEXUS) CBack Reset Next> |                       |
| 11. Current Enclowment Status           12. Emclowment History           13. Travel History           14. Additional Information           15. U.S. Customs and Border           Protection (CBP) Trusted           Traveler Program List           16. Final Review                                                                                                    |                                                                                                    |                       |

- The U.S. Custom and Border Protection (CBP) Trusted Traveler Program List page displays those programs for which you have not previously made an application.
- If you wish to make an application for the programs available, select the box adjacent to the program(s) you wish to add.
- Select Next. The **Trusted Traveler Program Application Summary** page for the program selected displays.

Additional Application

U.S. Customs and Border Protection 105

#### **Trusted Traveler Program Application Summary page**

|                                                  |                                                   |                                                             | Home   Help   Log off                |
|--------------------------------------------------|---------------------------------------------------|-------------------------------------------------------------|--------------------------------------|
| (11.5 M)                                         |                                                   |                                                             |                                      |
| Action: Print                                    |                                                   |                                                             |                                      |
|                                                  |                                                   |                                                             |                                      |
|                                                  |                                                   | NEXUS                                                       |                                      |
|                                                  |                                                   | Trusted Traveler Program Application                        |                                      |
| Your Application has passed all validation check | s.                                                |                                                             | Approved OMB #1651-0121, CBP Form 82 |
| We recommend that you review and print your con  | plete application since changes are not allowed   | once application is paid and submitted for U.S. CBP review. |                                      |
|                                                  |                                                   | and Border Protection (CBP) Trusted Traveler Program Bene   | fits                                 |
| Into Canada via land, air, or sea (NEXUS)        |                                                   | UPDATE                                                      |                                      |
| mo Canada via land, all, or sea (NEXUS)          |                                                   | Personal Information                                        |                                      |
|                                                  |                                                   | UPDATE                                                      |                                      |
| Last/Paternal Name                               | Bond                                              | E-mail Address                                              | james.bond@comcast.net               |
| Suffix                                           |                                                   | Gender                                                      | Male                                 |
| Maternal Name                                    |                                                   | Eye color                                                   | Gray                                 |
| First Name                                       | James                                             | Height                                                      | 6 ft 0 in/182.88 cm                  |
| Middle Name                                      |                                                   | Language Preference                                         | English                              |
|                                                  |                                                   | Other Names Used                                            |                                      |
|                                                  |                                                   | UPDATE                                                      |                                      |
|                                                  |                                                   | Other Last Names                                            |                                      |
| No other last names provided.                    |                                                   |                                                             |                                      |
|                                                  |                                                   | UPDATE                                                      |                                      |
| Have you ever been found in violation of customs | a laws?                                           |                                                             |                                      |
| Answer                                           | No                                                |                                                             |                                      |
| Details                                          |                                                   |                                                             |                                      |
|                                                  |                                                   | UPDATE                                                      |                                      |
| Have you ever been approved by Citizenship and   |                                                   | of past criminal activity?                                  |                                      |
| Answer                                           | No                                                |                                                             |                                      |
| Details                                          |                                                   | 100.175                                                     |                                      |
| Have you ever been found in violation of immigra | tion laws?                                        | UPDATE                                                      |                                      |
| Answer                                           | No                                                |                                                             |                                      |
| Details                                          | 140                                               |                                                             |                                      |
| C-CIGINO -                                       |                                                   | UPDATE                                                      |                                      |
| Have you ever been found in violation of customs | s or immigration laws or other federal import law |                                                             |                                      |
| Answer                                           | No                                                |                                                             |                                      |
| Details                                          |                                                   |                                                             |                                      |
|                                                  |                                                   | <back application="" certify="" to="" wizard=""></back>     |                                      |
|                                                  |                                                   |                                                             |                                      |
| Customer Service Contact: cbp.goes.support@dl    |                                                   |                                                             |                                      |

- Select Certify.
- The **Certification** page displays.

#### **Certification page**

| GLOBAL ONLINE ENROLLMENT SYSTEM                                                                                                    |
|----------------------------------------------------------------------------------------------------|
| ertification                                                                                                    |
| INITED STATES PRIVACY ACT STATEMENT                                                                                                    |
| he authority to collect the information on this application, any supporting documentation. Fingerprints, and other requested information is contained in Titles 8 and 19 of the U.S. Code and corresponding regulations. Furnishing the information on this form is voluntary; however, failure to provide all the requested information may asis for denying your application. It may also be provided to other government agencies (Federal, state, local, and/or foreign) as permitted under the Privacy Act of 1974, 5 U.S.C. & 552a (2002) and other applicable law. All applicants are subject to a check of oriminal information databases, immigration and customs databases in order to determine eligibility for this program.                                                                                                  |
| ANADA'S PRIVACY STATEMENT                                                                                                    |
| he information you provide on this form, including supporting documentation and biometric data, is collected under the Quetons Act and is protected under the Privacy Act. The Information will be used to make a determination of your application and the operation of the programs, and may be shared with other government agent<br>i Canada and the United States of America. The information will be retained in the Personal Information Bank # CB8A TEC 005. Instructions for obtaining information are provided in Infosource, which is available at public libraries, government public reading rooms and on the Internet at: http://infosource.go.ca. All applicants are<br>ubject to a check of criminal information databases and other immigration and customs databases in order to determine eligibility for the program. |
| IETHERLANDS - Privium                                                                                                    |
| y submitting the application form, the applicant gives permission to said authorities to undertake checks of criminal information databases, immigration and oustoms databases, and other enforcement databases in order to determine eligibility for this program. The Dutch and U.S. authorities will comply with applicable privacy la tall times. For more information on Dutch privacy laws please go to <a href="http://www.schiptel.nl/Texvellers/AUSohiphol/Privumlinescan.htm">http://www.schiptel.nl/Texvellers/AUSohiphol/Privumlinescan.htm</a> .                                                                                                    |
| certify that all information given on this application(s), and in support of this application(s), was provided voluntarily and is true and complete. I understand that any information on this application(s), including any supporting documentation, background information, finger and biometric data will b<br>hared among law enforcement and other government agencies in accordance with applicable laws.                                                                                                    |
| certify that I have read, understood, and agree to abide by all conditions required for use of the program(s) I'm applying for, including all instructions and notices accompanying this application(s).                                                                                                    |
| lo you certify?∗⊙}Yes ® No                                                                                                    |
| <back next=""></back>                                                                                                    |
| stomer Service Contact: cbp goes supportigidits gov                                                                                                    |

- Answer Yes or No to the question Do you certify?
- Select Next. The Final Review: Application Shopping Cart displays.

#### Final Review: Application Shopping Cart page

| ctions             | Cost     |
|--------------------|----------|
| Cancel Application | \$50.00  |
|                    | Included |
|                    | \$50.00  |
|                    |          |

- Select the box next to Fees are for the service of processing the application and are non-refundable. To agree and proceed, click here. The Home button changes to Make Payment.
- Select **Make Payment**. The **Online Payment** page displays. Refer to page 70 and complete the payment process.